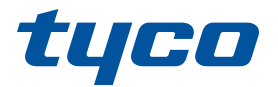

# wtargnięcie

# **PowerSeries Pro**

# INSTRUKCJA OBSŁUGI HS3032 / HS3128

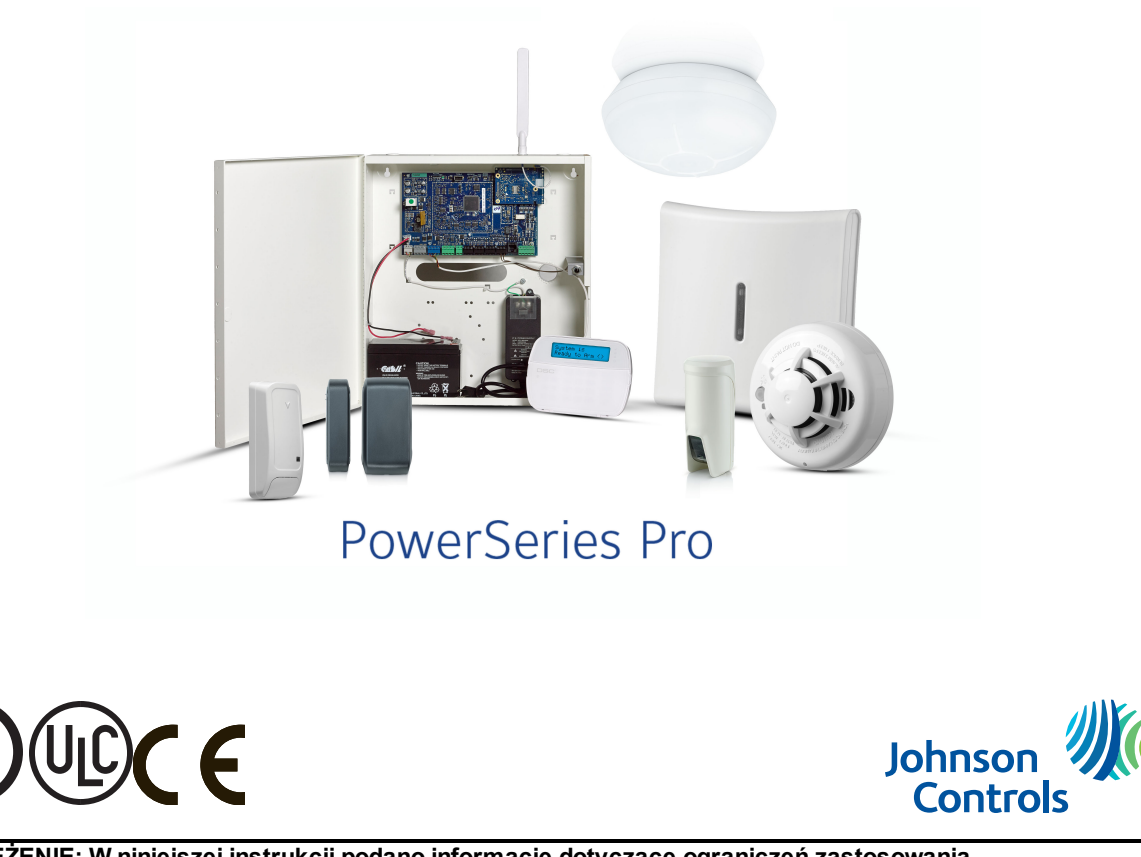

**OSTRZEŻENIE: W niniejszej instrukcji podano informacje dotyczące ograniczeń zastosowania i funkcjonowania produktu oraz odpowiedzialności producenta. Należy uważnie przeczytać cały podręcznik.**

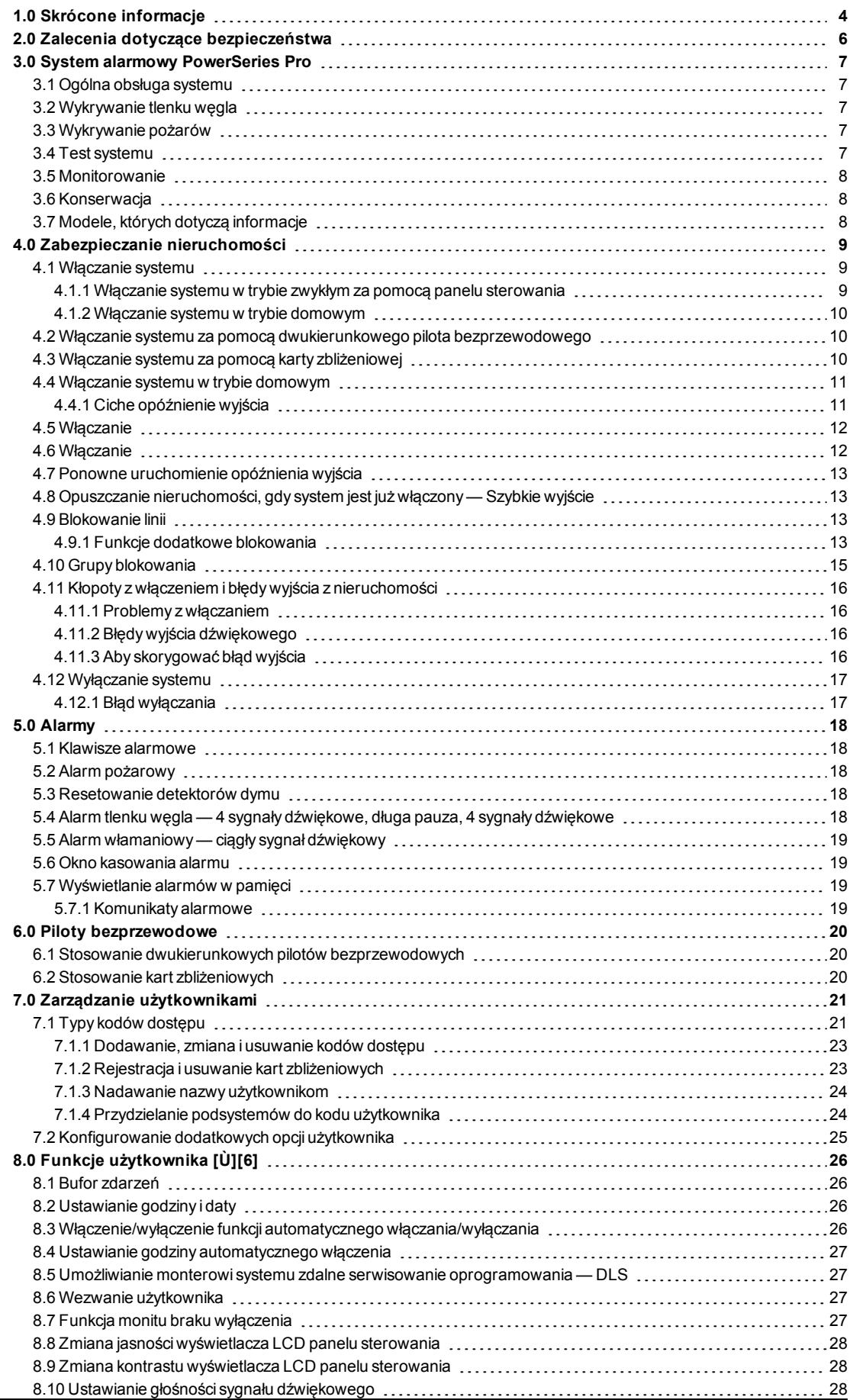

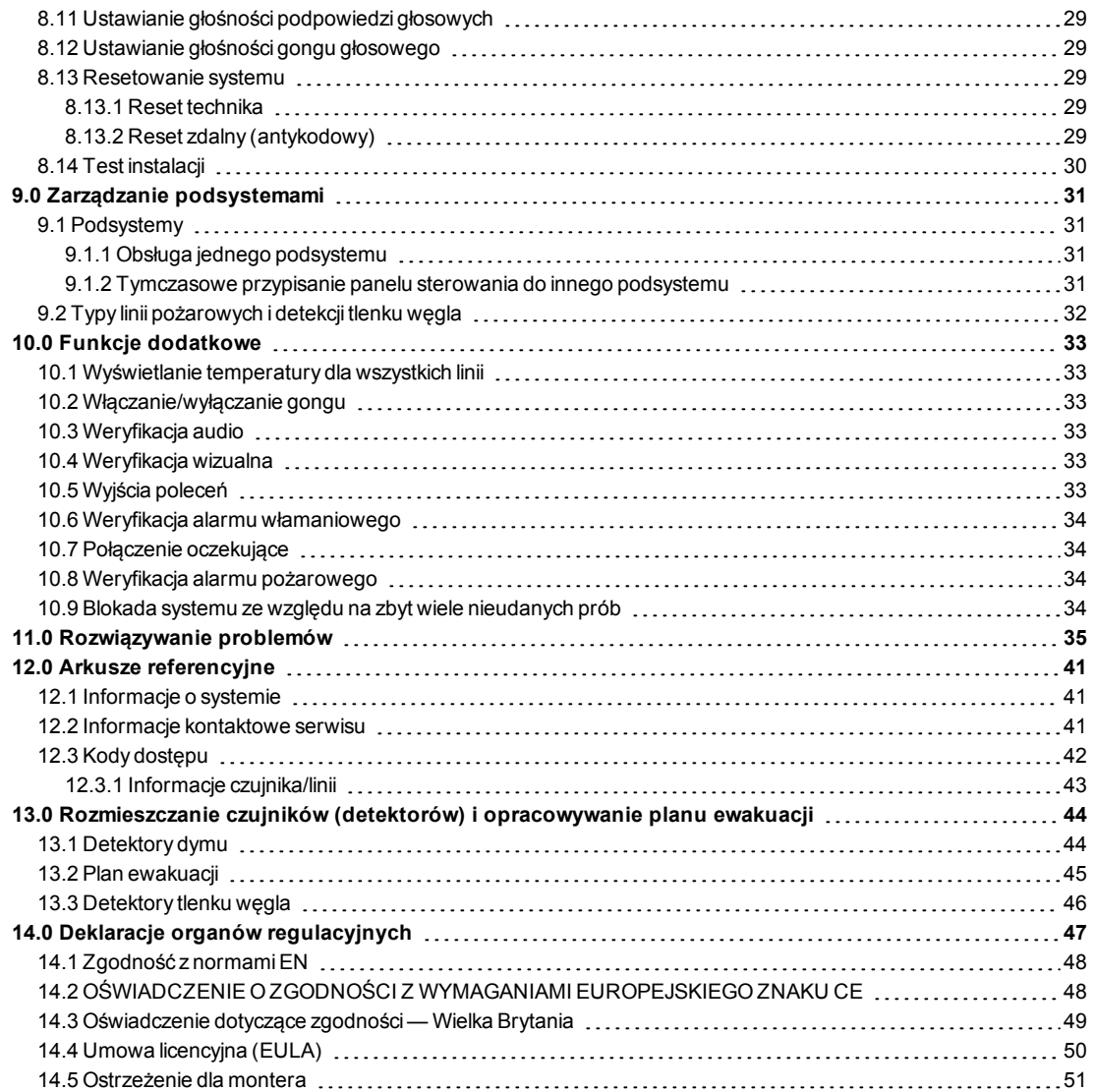

# <span id="page-3-0"></span>**1.0 Skrócone informacje**

System alarmowy centrali PowerSeries Pro wykorzystuje klawisze skrótów do dostępu do opcji lub funkcji na wszystkich modelach paneli sterowania. W przypadku używania panelu sterowania z ekranem LCD system alarmowy centrali PowerSeries Pro wykorzystuje dodatkowo system nawigacji bazujący na menu. Aby przewijać listę pozycji dostępnych do wyświetlenia w bieżącym menu, należy użyć klawiszy przewijania.

UWAGA: Niektóre funkcje musi włączyć monter.

UWAGA: Funkcja grup blokowania nie jest dozwolona w instalacjach zgodnych z UL.

W przypadku instalacji sklasyfikowanych w SIA CP-01 funkcja wyłączania wahadłowego wyłącza linię po zaprogramowanej liczbie aktywacji (zaprogramowana wartość domyślna to 2). Aby przywrócić linię, należy ją zresetować ręcznie, wprowadzając kod dostępu w trakcie wyłączania systemu alarmowego. Linia zostanie też zresetowana automatycznie po 48 godzinach bez aktywacji na żadnej z linii w systemie.

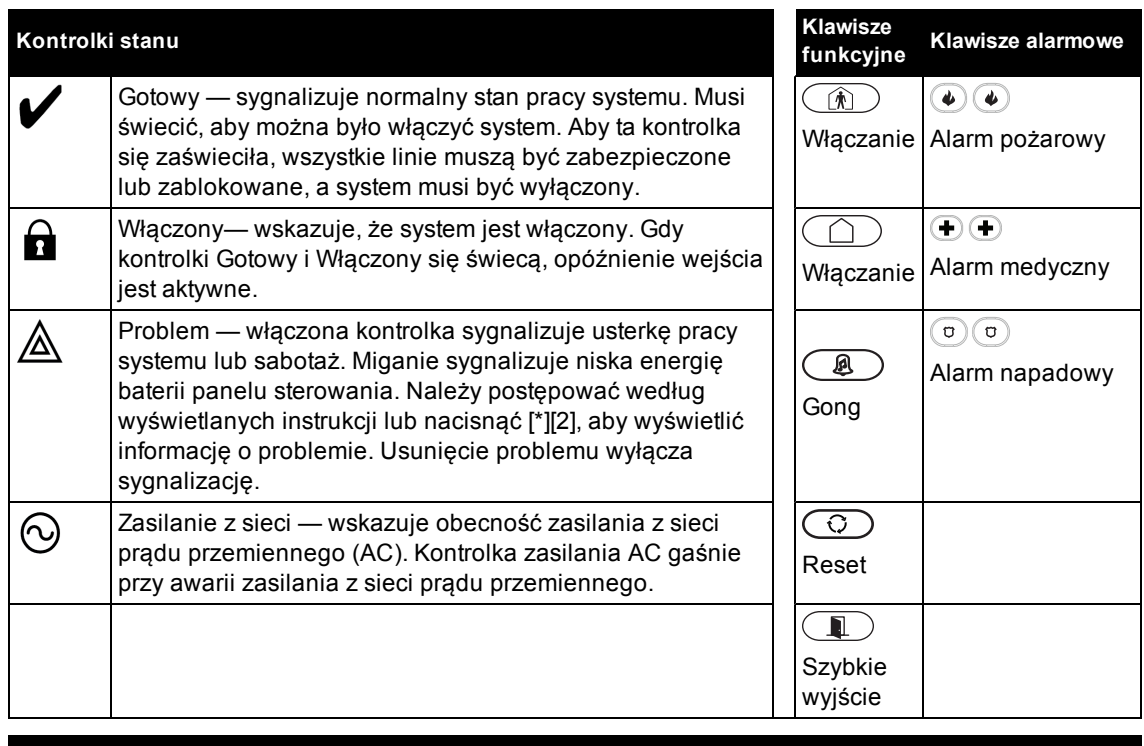

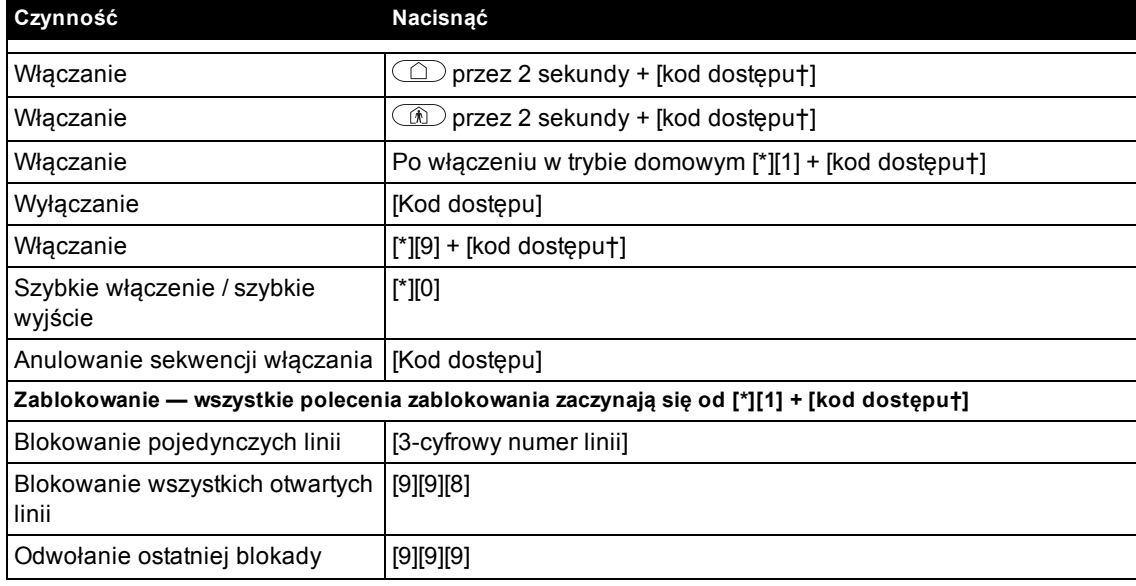

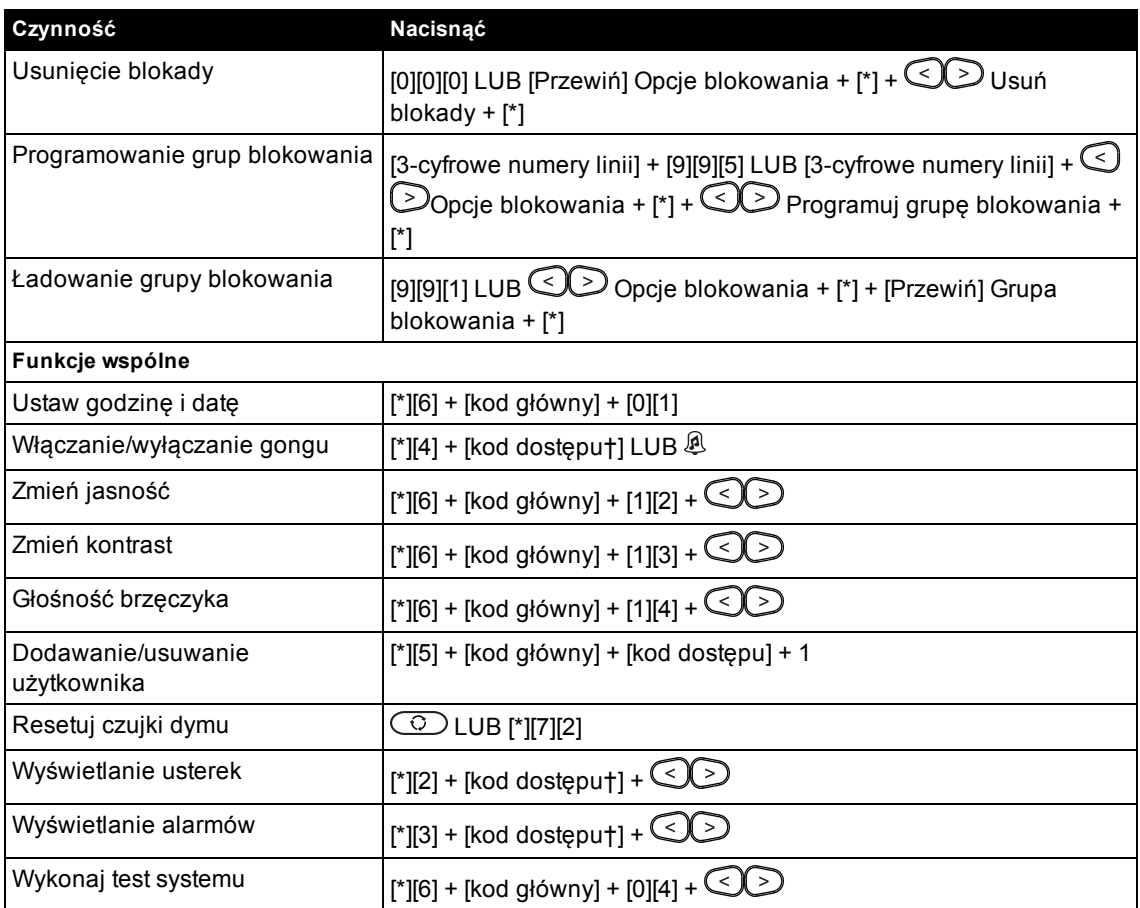

†Dostępne, jeżeli funkcja została skonfigurowana przez montera.

# <span id="page-5-0"></span>**2.0 Zalecenia dotyczące bezpieczeństwa**

## **Ameryka Północna**

Niniejsze urządzenie jest podłączone przewodem z wtyczką typu A, stacjonarnym z nieodłączanym przewodem zasilającym i wymaga zainstalowania wyłącznie przez wykwalifikowane osoby (osoby przeszkolone lub mające doświadczenie w zakresie technologii urządzenia, szczególnie znające różnego rodzaje energie i magnitudy energii wykorzystywane w urządzeniu). Urządzenie powinno być instalowane i obsługiwane w środowisku o maksymalnie 2. stopniu zanieczyszczenia i możliwości występowania przepięć kategorii II, wyłącznie w miejscach niezagrożonych wybuchem, wewnątrz budynków.

**OSTRZEŻENIE! Urządzenie nie ma wyłącznika/włącznika zasilania z sieci i jeśli wymaga szybkiego odłączenia, należy je odłączyć, wyciągając wtyczkę przewodu zasilającego. Pozostawienie dostępu do wtyczki zasilania z sieci i odpowiedniego gniazda sieciowego jest bezwzględnie wymagane.**

### **Zasady międzynarodowe (Unia Europejska, Australia, Nowa Zelandia)**

Niniejsze urządzenie jest urządzeniem montowanym w sposób trwały i powinno być instalowane przez osoby mające odpowiednie kwalifikacje (tj. osoby mające odpowiednie wykształcenie lub doświadczenie pozwalające na rozpoznanie zagrożeń i podjęcie odpowiednich kroków umożliwiających ograniczenie ryzyka wywołania obrażeń ciała u siebie i innych osób). Urządzenie powinno być instalowane i obsługiwane w środowisku o maksymalnie 2. stopniu zanieczyszczenia i możliwości występowania przepięć kategorii II, w miejscach niezagrożonych wybuchem, wewnątrz budynków.

**OSTRZEŻENIE! Podczas korzystania z urządzenia podłączonego do sieci elektrycznej i/lub telekomunikacyjnej należy bezwzględnie przestrzegać podstawowych zasad bezpieczeństwa. Należy zapoznać się ze wskazówkami dotyczącymi bezpieczeństwa załączonymi do niniejszego urządzenia i zachować je, aby móc z nich skorzystać w przyszłości. Aby ograniczyć ryzyko pożaru, porażenia prądem i/lub spowodowania obrażeń ciała, należy przestrzegać następujących zasad:**

- Nie podejmować samodzielnych napraw sprzętu. Nie otwierać ani zdejmować obudowy, ponieważ może narazić użytkownika na porażenie prądem elektrycznym lub inne niebezpieczeństwa. Prace serwisowe powinny wykonywać jedynie wykwalifikowane osoby.
- Należy używać tylko zatwierdzonych akcesoriów.
- Nie pozostawiać ani nie umieszczać żadnych przedmiotów na obudowie urządzenia. Obudowa nie jest wystarczająco wytrzymała, by przenosić dodatkowe obciążenia.
- Nie dotykać urządzenia ani podłączonych do niego przewodów podczas burzy z wyładowaniami atmosferycznymi; stwarza to ryzyko porażenia prądem.
- Nie dotykać niezaizolowanych przewodów lub styków, chyba że urządzenie zostało odłączone od zasilania i sieci telekomunikacyjnej.
- <sup>l</sup> Upewnić się, że przewody zostały umieszczone w sposób eliminujący możliwość wypadków. Podłączone przewody nie mogą być poddawane nadmiernym naprężeniom mechanicznym.
- Nie rozlewać żadnych płynów na sprzęt.
- Nie używać systemu alarmowego do zgłaszania wycieków gazu, jeżeli system znajduje się w pobliżu wycieku.
- Urządzenie nie zawiera części przeznaczonych do serwisowania przez użytkownika, z wyjątkiem baterii panelu sterowania.
- Zużyte baterie należy utylizować zgodnie z lokalnymi zasadami i przepisami.

Niniejsze informacje na temat bezpieczeństwa nie ograniczają prawa użytkownika do skontaktowania się z dystrybutorem i/lub producentem w celu uzyskania bliższych wyjaśnień i/lub odpowiedzi na nurtujące go pytania.

# <span id="page-6-0"></span>**3.0 System alarmowy PowerSeries Pro**

System PowerSeries Pro zaprojektowano tak, aby zapewniał maksymalną możliwą elastyczność i wygodę obsługi. Należy dokładnie zapoznać się z niniejszą instrukcją obsługi i poprosić montera o zaprezentowanie sposobu obsługi systemu oraz podanie informacji na temat zaimplementowanych funkcji. Wszyscy użytkownicy tego systemu muszą zostać przeszkoleni w zakresie jego obsługi.

Należy wypełnić punkt "Informacje o systemie", wprowadzając wszystkie informacje o liniach i kodach dostępu, a następnie zachować tę instrukcję obsługi do wykorzystania w przyszłości.

UWAGA: System alarmowy PowerSeries Pro jest wyposażony w specjalne funkcje ograniczania liczby fałszywych alarmów i jest sklasyfikowany zgodnie z normą central alarmowych ANSI/ SIA CP-01-2014 funkcje do ograniczania liczby fałszywych alarmów. Należy skonsultować się z monterem w celu uzyskania dodatkowych informacji dotyczących redukcji liczby fałszywych alarmów wbudowanych w systemie, ponieważ niniejsza instrukcja nie zawiera wszystkich informacji.

# <span id="page-6-1"></span>**3.1 Ogólna obsługa systemu**

System alarmowy składa się z centrali alarmowej PowerSeries Pro, co najmniej jednego panelu sterowania i różnych czujek oraz detektorów. Metalowa szafka zawiera całą elektronikę i akumulator podtrzymywania stanu czuwania. Panel sterowania służy do wysyłania poleceń do systemu i do wyświetlania jego bieżącego stanu. Panele sterowania należy montować w wygodnym miejscu wewnątrz chronionego pomieszczenia w pobliżu drzwi wejściowych/wyjściowych. System alarmowy ma kilka linii ochrony obszaru. Każda z nich jest podłączona do co najmniej jednego czujnika (czujników ruchów, czujników wybicia szyby, czujników kontaktowych drzwi itp.).

<span id="page-6-2"></span>UWAGA: Do centrali alarmowej ma dostęp wyłącznie monter lub profesjonalny serwisant.

# **3.2 Wykrywanie tlenku węgla**

Jeżeli urządzenie wyposażone jest w taką funkcję, system może monitorować detektory tlenku węgla i wyświetlać stosowne ostrzeżenie w razie wykrycia obecności tlenku węgla. Należy przeczytać wytyczne dotyczące drogi ewakuacyjnej podane w niniejszej instrukcji, które są dostępne wraz z czujką tlenku węgla.

UWAGA: Funkcja wymaga włączenia i skonfigurowania przez montera.

<span id="page-6-3"></span>UWAGA: Sprzęt należy zainstalować zgodnie z normą NFPA 720.

# **3.3 Wykrywanie pożarów**

Jeżeli sprzęt jest wyposażony w tę funkcję, system może monitorować urządzenia do wykrywania pożaru, takie jak czujki dymu, i wyświetlać stosowne ostrzeżenie w razie wykrycia pożaru. Sprawne wykrywanie pożarów zależy od zastosowania odpowiedniej liczby czujek rozmieszczonych we właściwych miejscach. Montaż tego sprzętu należy wykonać zgodnie z normą NFPA 72 (N.F.P.A., Batterymarch Park, Quincey MA 02269). Należy dokładnie zapoznać się z treścią wytycznych planowania dróg ewakuacyjnych niniejszej instrukcji obsługi.

<span id="page-6-4"></span>UWAGA: Funkcja wymaga włączenia i skonfigurowania przez montera.

# **3.4 Test systemu**

Sprawdzić działanie wszystkich kontrolek LED i brzęczyków panelu sterowania, dzwonków i/lub syren. Zapewnienie ciągłości pracy systemu wymaga wykonywania testu systemu raz w tygodniu.

**WAŻNE:** W przypadku wymienionych zastosowań UL HOME HEALTH CARE system należy również poddawać testom co tydzień bez zasilania z sieci prądu przemiennego (AC). Aby zdjąć zasilacz AC z modułu sterowania, należy odkręcić śrubę z zaczepu ustalającego wtyczki w zasilaczu i wyjąć wtyczkę zasilacza z gniazda prądu przemiennego (AC). Po wykonaniu testu modułu z wykorzystaniem wyłącznie źródła zasilania awaryjnego z baterii włożyć wtyczkę zasilacza i zakręcić śrubę mocującą zaczep ustalający tak, aby zamocować pewnie zasilacz do gniazdka.

**WAŻNE:** Jeżeli system nie działa prawidłowo, należy skontaktować się z firmą, która przeprowadziła jego montaż.

**WAŻNE:** Wszystkie detektory dymu należy poddać testowi raz w roku realizowanemu przez montera detektora dymu.

### **W celu wykonania testu panelu sterowania i sygnału dźwiękowego (syreny) Wyświetlacz LCD**

- 1. Nacisnąć [\*][6] i wprowadzić [kod główny], aby uzyskać dostęp do funkcji użytkownika.
- 2. Nacisnąć [04] lub użyć klawiszy przewijania, aby przełączyć na pozycję testu systemu, i nacisnąć [\*]. Wszystkie brzęczyki panelu sterowania, dzwonki/syreny i kontrolki klawiatury zostaną włączone na dwie sekundy.
- <span id="page-7-0"></span>3. Nacisnąć [#], aby powrócić do stanu gotowości.

# **3.5 Monitorowanie**

System ma możliwość przesyłania alarmów, kodów błędów i informacji alarmowych. W razie przypadkowego wyzwolenia alarmu należy niezwłocznie zadzwonić do stacji centralnej, aby zapobiec niepotrzebnej interwencji jej pracowników lub wezwaniu służb.

UWAGA: W przypadku systemów CP-01 działanie funkcji monitorowania wymaga jej uprzedniego włączenia przez montera. Na tej centrali alarmowej występuje opóźnienie komunikacji wynoszące 30 sekund. Użytkownik końcowy może je usunąć lub zwiększyć do 45 sekund po konsultacji z monterem. Alarmy pożarowe są zwykle zgłaszane bez żadnego opóźnienia.

# <span id="page-7-1"></span>**3.6 Konserwacja**

Aby utrzymać centralę alarmową w dobrym stanie, należy przestrzegać instrukcji przedstawionych w tej instrukcji obsługi i/lub umieszczonych na produkcie. Użytkownik końcowy i/lub monter są odpowiedzialni za utylizację zużytych akumulatorów zgodnie z lokalnymi przepisami dotyczącymi zbiórki odpadów i recyklingu.

- Skorzystać z testu systemu opisanego w punkcie "Test systemu" w celu sprawdzenia stanu akumulatora. Zalecamy jednak, aby akumulatory podtrzymywania stanu czuwania wymieniać co 3–5 lat.
- <sup>l</sup> Więcej informacji o testowaniu i konserwacji innych urządzeń systemu, takich jak detektory dymu, detektory ruchu lub detektory wybicia szyby, można znaleźć w dokumentacji dostarczonej przez producenta.
- <sup>l</sup> Delikatnie przetrzeć urządzenia zabezpieczające lekko zwilżoną ściereczką.

UWAGA: Nie używać środków ściernych, rozcieńczalników, rozpuszczalników ani rozpylanych środków czyszczących (środków nabłyszczających), które mogą dostać się do wnętrza centrali alarmu przez otwory urządzenia i spowodować jego uszkodzenie. Nie przecierać pokrywy przedniej środkami z zawartością alkoholu, wodą ani innymi płynami.

# <span id="page-7-2"></span>**3.7 Modele, których dotyczą informacje**

Ten podręcznik dotyczy następujących modeli: x = 9 (systemy 912–919 MHz UL/ULC), 4 (433 MHz) lub 8 (868 MHz).

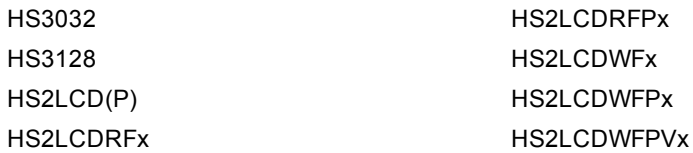

Nacisnąć (\*), aby wyświetlić <> Funkcje użytkownika Nacisnąć (\*), aby wyświetlić <> Test systemu

# <span id="page-8-0"></span>**4.0 Zabezpieczanie nieruchomości**

Centrala PowerSeries Pro zapewnia wiele trybów włączania opisanych poniżej:

- **Tryb zwykły** Tego trybu należy używać, gdy nikt nie przebywa na terenie nieruchomości. Tryb zwykły aktywuje czujniki obwodowe i wewnętrzne w systemie alarmowym.
- **Tryb domowy** Tego trybu należy używać, gdy ktoś pozostaje na terenie nieruchomości. W trybie domowym aktywowana jest tylko część systemu alarmowego przez włączenie wszystkich czujników obwodowych i zablokowanie wszystkich czujników wewnętrznych.
- **Tryb nocny** Tego trybu należy użyć, gdy obwód i wnętrze muszą pozostać włączone przy zachowaniu możliwości ograniczonego ruchu bez aktywowania alarmu (np. wyłączenie czujników ruchu w obszarach obejmujących łazienkę). Tryb nocny jest podobny do trybu domowego, ale różni się tym, że blokuje wewnętrzne czujniki skonfigurowane jako linie nocne.

UWAGA: Sprawdzić u operatora alarmu, które tryby są dostępne. W przypadku central zgodnych z normą SIA FAR włączenie systemu w trybie domowym będzie dwa razy dłuższe niż w przypadku opóźnienia przy zdalnym włączaniu z opóźnieniem wyjścia.

W zależności od konfiguracji systemu istnieje wiele metod jego włączenia.

Włączenie systemu z wykorzystaniem następujących metod:

- Panel sterowania
- Dwukierunkowy pilot bezprzewodowy
- Karta zbliżeniowa

# <span id="page-8-1"></span>**4.1 Włączanie systemu**

System PowerSeries Pro można włączyć za pomocą panelu sterowania, dwukierunkowego pilota bezprzewodowego lub karty zbliżeniowej.

UWAGA: Jeżeli system został zamontowany zgodnie z wymogami normy SIA CP-01 dotyczącej ograniczania liczby fałszywych alarmów, system alarmowy zostanie włączony w trybie domowym, gdy upłynie czas opóźnienia i nikt nie opuści nieruchomości.

## <span id="page-8-2"></span>**4.1.1 Włączanie systemu w trybie zwykłym za pomocą panelu sterowania**

Tryb zwykły aktywuje cały system alarmowy przez:

- Włączenie wszystkich czujników obwodowych.
- Włączenie wszystkich czujników wewnętrznych.

#### **Włączanie systemu w trybie zwykłym. Wyświetlacz LCD**

- 1. Upewnić się, że wszystkie drzwi i okna są zamknięte, a wskaźnik gotowości świeci.
- 2. Aby włączyć system za pomocą klawisza Zwykły, nacisnąć i przytrzymać klawisz Zwykły przez 2 sekundy i w razie potrzeby wprowadzić kod dostępu lub zastosować kartę zbliżeniową **bądź**

aby szybko włączyć system, nacisnąć przycisk [\*][0].

3. Jeżeli linie są zablokowane, na panelu sterowania zostanie wyświetlone ostrzeżenie.

Po rozpoczęciu włączania system wykona następujące czynności:

- Zaświeci się wskaźnik włączenia.
- Wskaźnik gotowości nadal świeci.
- Rozpocznie się odliczanie czasu opóźnienia wyjścia.
- Panel sterowania wyemituje sześć sygnałów dźwiękowych, a następnie będzie emitować jeden sygnał na sekundę, aż wreszcie wyemituję serię szybkich sygnałów w ciągu ostatnich dziesięciu sekund.

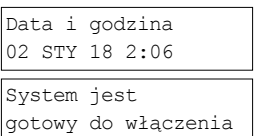

#### a następnie

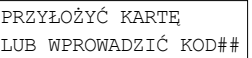

- 4. Aby anulować sekwencję włączenia, wprowadzić swój kod dostępu lub zbliżyć kartę zbliżeniową do czytnika panelu sterowania.
- 5. Po upływie opóźnienia wyjścia system jest włączony i mają miejsce następujące działania:
	- Wskaźnik gotowości zgaśnie.
	- Wskaźnik włączenia pozostanie włączony.
	- Panel sterowania przestaje emitować sygnał dźwiękowy.

UWAGA: Monter konfiguruje timer opóźnienia wyjścia i kod dostępu, jeśli jest wymagany do włączenia systemu.

## <span id="page-9-0"></span>**4.1.2 Włączanie systemu w trybie domowym**

Tryb domowy częściowo aktywuje system alarmowy przez:

- Włączenie wszystkich czujników obwodowych.
- Zablokowanie wszystkich czujników wnętrza.

#### **Włączanie systemu w trybie domowym. Wyświetlacz LCD**

- 1. Upewnić się, że wszystkie drzwi i okna są zamknięte, a wskaźnik gotowości świeci.
- 2. Nacisnąć i przytrzymać klawisz Domowy przez 2 sekundy i w razie potrzeby wprowadzić kod dostępu lub zastosować kartę zbliżeniową. Nie opuszczać nieruchomości.

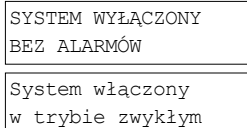

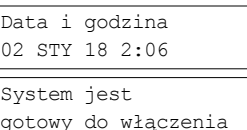

#### a następnie

Przyłożyć kartę lub Wprowadzić kod

Opóźnienie wyjścia w

System wyłączony Bez alarmów

System włączony w trybie domowym

Postęp

Jeżeli linie są zablokowane, zostanie wyświetlony komunikat ostrzeżenia.

- 3. Po rozpoczęciu włączania system wykona następujące czynności:
	- Zaświeci się wskaźnik włączenia.
	- Wskaźnik gotowości nadal świeci.
	- Rozpocznie się odliczanie czasu opóźnienia wyjścia.
- 4. Aby anulować sekwencję włączenia, wprowadzić swój kod dostępu lub zbliżyć kartę zbliżeniową.
- 5. Po upływie czasu opóźnienia wyjścia system zostanie włączonySystem wykona następujące działania:
	- **Wskaźnik gotowości**  $\mathbf{v}$  **zgaśnie.**
	- **Wskaźnik włączenia** $\blacksquare$  **pozostanie włączony.**
	- Zaświeci się wskaźnik blokady lub systemu.

# <span id="page-9-1"></span>**4.2 Włączanie systemu za pomocą dwukierunkowego pilota bezprzewodowego**

W przypadku skonfigurowania system PowerSeries Pro można włączyć za pomocą pilotów bezprzewodowych dostarczonych wraz z systemem alarmowym. Aby włączyć system za pomocą dwukierunkowego pilota bezprzewodowego, nacisnąć przycisk żądanego trybu włączenia systemu, gdy świeci wskaźnik gotowości.

# <span id="page-9-2"></span>**4.3 Włączanie systemu za pomocą karty zbliżeniowej**

Karty zbliżeniowe można stosować do włączania/wyłączania systemu lub do wykonania zaprogramowanej funkcji (np. używanej zamiast wprowadzania kodu dostępu z panelu sterowania lub w celu odblokowania drzwi pomieszczenia magazynowego).

Aby włączyć system za pomocą karty zbliżeniowej

- <sup>l</sup> Zbliżyć kartę zbliżeniową do panelu sterowania z czujnikiem zbliżeniowym, gdy wskaźnik stanu gotowości systemu jest włączony.
- <sup>l</sup> Jeżeli zabezpieczenie kodem zostało włączone przez montera, wprowadzić kod dostępu.

UWAGA: Przy włączaniu za pomocą karty zbliżeniowej system włącza się w trybie zwykłym po opuszczeniu nieruchomości. System włącza się w trybie domowym, jeśli czujnik ruchu jest zainstalowany i nikt nie wychodzi z nieruchomości.

# <span id="page-10-0"></span>**4.4 Włączanie systemu w trybie domowym**

Tryb domowy częściowo aktywuje system alarmowy przez:

- Włączenie wszystkich czujników obwodowych.
- zablokowanie wszystkich czujników wnętrza.

### **Aby włączyć system w trybie domowym Wyświetlacz LCD**

- 1. Upewnić się, że wszystkie drzwi i okna są zamknięte, a wskaźnik gotowości świeci.
- 2. Nacisnąć i przytrzymać klawisz trybu domowego **bylo** przez 2 sekundy i w razie potrzeby wprowadzić kod dostępu lub użyć karty zbliżeniowej. Nie opuszczać nieruchomości.

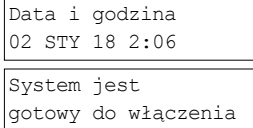

#### a następnie

Przyłożyć kartę lub Wprowadzić kod

ostrzeżenia. 4. Po pomyślnym zainicjowaniu sekwencji włączenia:

- Zaświeci się wskaźnik włączenia $\blacksquare$ .
- **Wskaźnik gotowości**  $\vee$  **nadal świeci.**
- Rozpocznie się odliczanie czasu opóźnienia wyjścia.

3. Jeżeli linie są zablokowane, zostanie wyświetlony komunikat

- 5. Aby anulować sekwencję włączenia, wprowadzić swój kod dostępu lub zbliżyć kartę zbliżeniową.
- 6. Po upływie opóźnienia wyjścia system zostanie włączony :
	- Wskaźnik gotowości ✔ zgaśnie.
	- **Wskaźnik włączenia** $\Omega$  **pozostanie włączony.**
	- Zaświeci się wskaźnik blokady lub systemu.

# <span id="page-10-1"></span>**4.4.1 Ciche opóźnienie wyjścia**

Jeśli system jest włączony za pomocą klawisza trybu zwykłego @ lub metody włączenia bez wyjścia [\*] [9]:

- Sygnał dźwiękowy jest wyciszony.
- <sup>l</sup> Czas wyjścia jest podwójnie wydłużony tylko w odniesieniu do okresu wyjścia (tylko wersje CP-01).

UWAGA: W przypadku wersji innych niż CP-01 jest stosowany standardowy czas wyjścia.

System wyłączony

Opóźnienie wyjścia w Postęp

Bez alarmów

System włączony w trybie domowym

# <span id="page-11-0"></span>**4.5 Włączanie**

Tryb nocny częściowo aktywuje system alarmowy przez:

- Zablokowanie wszystkich wewnętrznych czujników skonfigurowanych jako linie nocne.
- Włączenie wszystkich czujników obwodowych.
- wszystkich innych czujników wewnętrznych.

Włączenie systemu w trybie nocnym jest możliwe, jeśli system został włączony w trybie domowym, a na panelu sterowania naciśnięto przycisk [\*][1]. Panel sterowania można też skonfigurować za pomocą klawisza funkcyjnego do włączania systemu w trybie nocnym. Aby uzyskać dostęp do włączonych obszarów , gdy system jest włączony w trybie nocnym, należy wyłączyć systemu.

UWAGA: Należy dopilnować, aby monter przekazał listę przedstawiającą wszystkie zaprogramowane linie nocne. Monter może skonfigurować klawisz funkcyjny do włączenia panelu w trybie nocnym przy systemie jeszcze niewłączonym w trybie domowym.

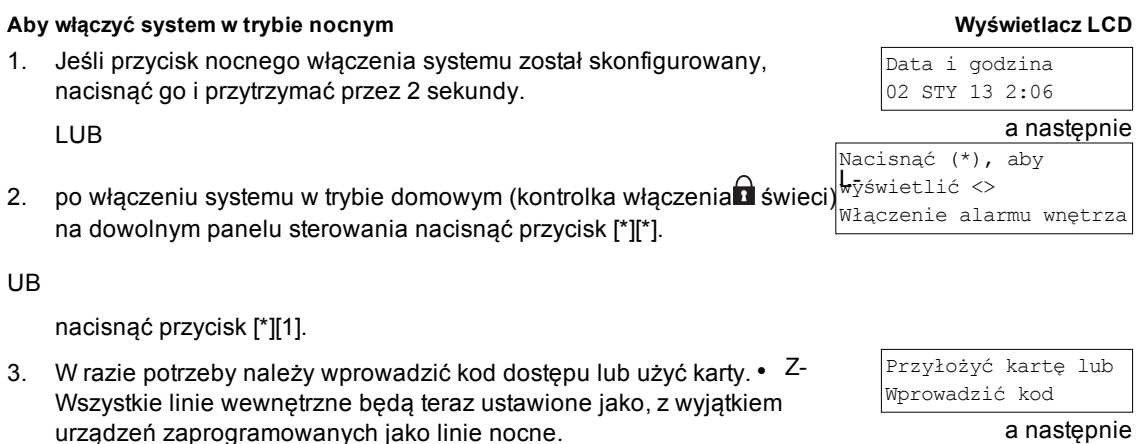

aświeci się ikona trybu nocnego  $\blacktriangleright$ .

<span id="page-11-1"></span>Aby uzyskać dostęp do obszarów wnętrza, które są ustawione w trybie nocnym, należy wyłączyć systemu, wprowadzając swój kod dostępu.

# **4.6 Włączanie**

WłączenieUstawienie włącza system w trybie domowym przez:

- skasowanie opóźnienia wyjścia z wszystkich konfigurowanych linii,
- włączenie wszystkich czujników obwodowych,
- zablokowanie wszystkich czujników wnętrza.

Wejście przez dowolne drzwi lub okno włączy natychmiastowy alarm.

- 1. Sprawdzić, czy kontrolka gotowości ✔ jest włączona i czy system jest gotowy do włączenia.
- 2. Nacisnąć przycisk [\*][9] i w razie potrzeby wprowadzić kod dostępu lub użyć karty zbliżeniowej.
- 3. Jeżeli linie są zablokowane, zostanie wyświetlony komunikat ostrzeżenia.
- 4. Po pomyślnym zainicjowaniu sekwencji włączenia:
	- Kontrolka włączenia miga, przypominając, że system jest włączony bez opóźnienia wejścia.
	- Panel sterowania emituje szybkie sygnały dźwiękowe.
	- Jest wyświetlane opóźnienie wyjścia w toku
- 5. Aby anulować sekwencję włączenia, wprowadzić swój kod dostępu lub zbliżyć kartę zbliżeniową.
- 6. Po upływie opóźnienia wyjścia system zostanie włączony.  $\left| \right|$  system włączony

#### **Aby włączyć Wyświetlacz LCD**

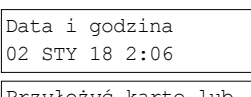

Alarm wnętrza został włączony

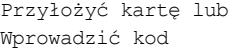

Włączony bez opóźnienia wejścia

System wyłączony Bez alarmów

w trybie domowym

# <span id="page-12-0"></span>**4.7 Ponowne uruchomienie opóźnienia wyjścia**

Opcja ta uruchamia ponownie timer opóźnienia wyjścia, jeśli alarm linii wejścia/wyjścia zostanie uaktywniony po raz drugi przed upływem czasu opóźnienia wyjścia. Timer opóźnienia wyjścia można uruchomić tylko jeden raz.

# <span id="page-12-1"></span>**4.8 Opuszczanie nieruchomości, gdy system jest już włączony — Szybkie wyjście**

Należy użyć funkcji szybkiego wyjścia, jeśli system jest już włączony i użytkownik chce wyjść bez wyłączania oraz ponownego włączenia systemu. Szybkie wyjście wykorzystuje te same klawisze skrótów, co funkcja szybkiego włączania i zapewnia 2-minutowe opóźnienie wyjścia umożliwiające opuszczenie nieruchomości bez wyzwolenia alarmu. Po zamknięciu drzwi wyjściowych timer szybkiego wyjścia zostanie skasowany.

### **Aby wykonać szybkie wyjście Wyświetlacz LCD**

1. Gdy system jest już włączony i świeci się kontrolka włączenia $\blacksquare$ , należy nacisnąć i przytrzymać klawisz szybkiego wyjścia  $\Box$  na 2 sekundy

LUB

nacisnąć przycisk [\*][0].

2. Opuścić nieruchomość przed upływem opóźnienia wyjścia. Po wyjściu timer opóźnienia zostanie anulowany.

# <span id="page-12-2"></span>**4.9 Blokowanie linii**

### **OSTRZEŻENIE! Jeśli linia nie działa prawidłowo, należy natychmiast skontaktować się z serwisantem.**

Celowe blokowanie linii znosi ochronę określonych linii przy następnym włączeniu systemu. W zależności od typu panelu sterowania, blokowane linie będą różnie identyfikowane. W przypadku używania panelu sterowania HS2LCD blokowane linie są wskazywane na ekranie LCD w sposób przedstawiony w poniższej tabeli.

UWAGA: W przypadku instalacji z atestem UL linie można blokować tylko ręcznie.

#### **Wskazania linii panelu sterowania z wyświetlaczem LCD**

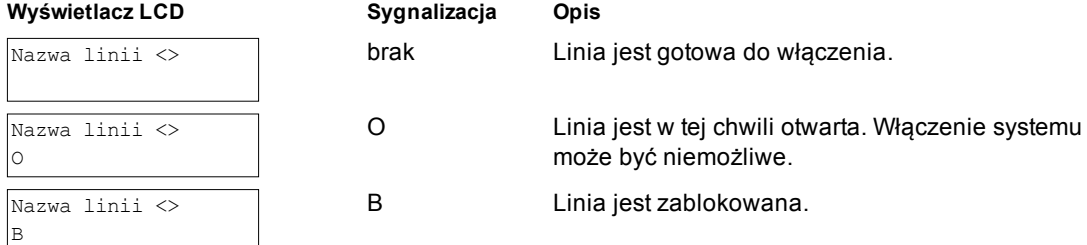

Zablokowane linie:

- Należy je skonfigurować przed włączeniem systemu.
- Można je skonfigurować za pomocą panelu sterowania.
- Pozwalają na dostęp do obszarów chronionych, gdy system jest włączony.
- Umożliwiają włączenie systemu, jeśli linia tymczasowo nie działa.
- Zmniejszają poziom bezpieczeństwa.
- Nie uruchamiają alarmu dźwiękowego.
- <sup>l</sup> Blokowane linie są automatycznie kasowane za każdym razem, gdy system jest włączany.
- <sup>l</sup> Można je zaprogramować razem w obrębie grup blokowania. Więcej informacji na ten temat znajduje się w punkcie "Grupy blokowania".

## <span id="page-12-3"></span>**4.9.1 Funkcje dodatkowe blokowania**

Odwołanie ostatniej Wybranie odwołuje wszystkie linie, które zostały zablokowane ostatnim razem, gdy **blokady** używano funkcji blokowania.

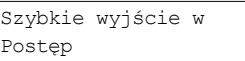

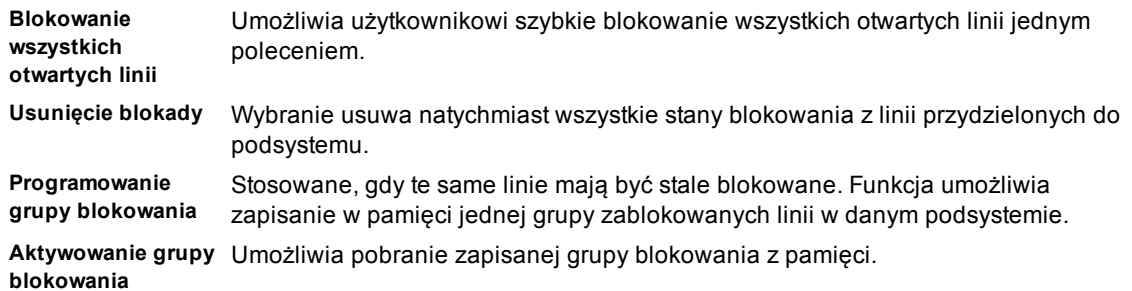

UWAGA: Należy dopilnować, aby nie zablokować przypadkowo linii podczas włączania/ systemu.

UWAGA: Linie 24-godzinne można odblokowywać tylko ręcznie.

UWAGA: Ze względów bezpieczeństwa monter zaprogramował system tak, aby zapobiec blokowaniu określonych linii (np. detektorów dymu). Więcej informacji na temat linii alarmów pożarowych znajduje się w punkcie "Pożar i rodzaje linii detekcji CO".

#### **Aby zablokować poszczególne linie Wyświetlacz LCD**

- 1. Nacisnąć przycisk [\*] [1]. W razie potrzeby należy wprowadzić kod dostępu lub użyć karty zbliżeniowej.
- 2. Zablokować linie bezpośrednio, wprowadzając 3-cyfrowy numer linii LUB

Przewinąć do żądanej linii za pomocą klawiszy [<][>] i nacisnąć przycisk [\*].

- 3. Aby przełączyć i odblokować linię, należy wprowadzić ponownie 3 cyfrowy numer linii lub nacisnąć ponownie przycisk [\*]. Aby zablokować więcej linii, należy powtórzyć kroki 3 i 4.
- 4. Aby wyjść z trybu blokowania, nacisnąć przycisk [\*].
- 5. Jeśli system jest gotowy do włączenia, zaświeci się kontrolka gotowości. Po włączeniu systemu na krótko wyświetl się ostrzeżenie o blokadzie.

#### **Aby zablokować wszystkie otwarte linie Wyświetlacz LCD**

- 1. Nacisnąć przycisk [\*][1]. W razie potrzeby należy wprowadzić kod dostępu lub użyć karty zbliżeniowej.
- 2. Nacisnąć [9][9][8].

#### LUB

Przewinąć do pozycji Opcje blokowania za pomocą klawiszy [<][>] i nacisnąć przycisk [\*]. Przewinąć do pozycji Blokuj otwarte linie i nacisnąć przycisk [\*].

- 3. Aby wyjść z trybu blokowania nacisnąć [\*].
- 4. Jeśli system jest gotowy do włączenia, zaświeci się kontrolka Gotowości. Po włączeniu systemu na krótko wyświetli się ostrzeżenie o blokadzie.

#### **Aby odwołać ostatnie zablokowane linie Wyświetlacz LCD**

1. Nacisnąć przycisk [\*][1]. W razie potrzeby należy wprowadzić kod dostępu lub użyć karty zbliżeniowej.

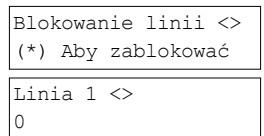

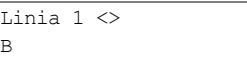

Blokowanie linii <> (\*) Aby zablokować

Nacisnąć (\*), aby wyświetlić <> OPCJE BLOKOWANIA

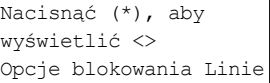

2. Nacisnąć przycisk [9][9][9]

### LUB

Przewinąć do pozycji Opcje blokowania i nacisnąć przycisk [\*]. Przewinąć do pozycji Odwołanie blokady za pomocą klawiszy [<] [>] i nacisnąć przycisk [\*].

- 3. Aby wyjść z trybu blokowania, nacisnąć przycisk [\*].
- 4. Jeśli system jest gotowy do włączenia, zaświeci się kontrolka Gotowości. Po włączeniu systemu na krótko wyświetli się ostrzeżenie o blokadzie.

#### **Aby usunąć sygnalizację blokowania ze wszystkich linii Wyświetlacz LCD**

- 1. Nacisnąć przycisk [\*][1]. W razie potrzeby należy wprowadzić kod dostępu lub użyć karty zbliżeniowej.
- 2. Nacisnąć [0][0][0]

#### LUB

Przewinąć, aby usunąć blokowanie za pomocą klawiszy i nacisnąć przycisk [\*]. Wszystkie zablokowane linie będą teraz otwarte.

<span id="page-14-0"></span>3. Aby wyjść z trybu blokowania, nacisnąć przycisk [\*].

## **4.10 Grupy blokowania**

Funkcja umożliwia zaprogramowanie często blokowanych linii w systemie jako grupy blokowania. Korzystanie z grupy blokowania zapobiega konieczności blokowania każdej linii z osobna. W jednym podsystemie można zaprogramować jedną grupę blokowania.

UWAGA: Tej funkcji nie należy używać w instalacjach z atestem UL.

#### **Aby zaprogramować grupę blokowania Wyświetlacz LCD**

- 1. Nacisnąć przycisk [\*][1]. W razie potrzeby należy wprowadzić kod dostępu lub użyć karty zbliżeniowej.
- 2. Wprowadzić 3-cyfrowy numer linii wszystkich linii, które mają zostać zablokowane

#### LUB

Przewinąć i nacisnąć [\*], aby wskazać wszystkie linie, które mają zostać zablokowane.

3. Nacisnąć przycisk [9][9][5], aby zaprogramować grupę blokowania z obecnie zablokowanymi liniami

#### LUB

Przewinąć do pozycji Opcje blokowania za pomocą klawiszy i nacisnąć przycisk [\*]. Przewinąć do pozycji Programuj grupę blokowania i nacisnąć przycisk [\*].

- 4. Grupa blokowania jest teraz zablokowana. Cha shine shine shine shine blokowania
- 5. Aby wyjść z trybu blokowania i powrócić do stanu gotowości, nacisnąć przycisk [#].

Blokowanie linii <> (\*) Aby zablokować Nacisnąć (\*), aby wyświetlić <> Odwołanie blokady a następnie

Blokowanie linii <> (\*) Aby zablokować Nacisnąć (\*), aby wyświetlić <> Usuwanie blokady

a następnie

Blokada wyłączona Usunięto blokady linii

Przewinąć do <> Blokowanie linii

Nacisnąć (\*), aby wyświetlić <> Programowanie grup blokowania

zaprogramowana

#### **Aby załadować grupę blokowania Wyświetlacz LCD**

1. Nacisnąć przycisk [\*][1]. W razie potrzeby należy wprowadzić kod dostępu lub użyć karty zbliżeniowej.

Przewinąć do <> Blokowanie linii

Nacisnąć (\*), aby wyświetlić <> Grupa blokowania

2. Nacisnąć lub [9][9][1]. W razie potrzeby należy wprowadzić kod dostępu lub użyć karty zbliżeniowej.

### LUB

Przewinąć do pozycji Opcje blokowania za pomocą klawiszy i nacisnąć przycisk [\*]. Przewinąć do pozycji Grupa blokowania i nacisnąć przycisk [\*].

- 3. Grupa linii jest teraz zablokowana. Na krótko wyświetlany jest komunikat grupy blokowania.
- 4. Aby wyjść z trybu blokowania i powrócić do stanu gotowości, nacisnąć przycisk [#].

# <span id="page-15-0"></span>**4.11 Kłopoty z włączeniem i błędy wyjścia z nieruchomości**

System PowerSeries Pro umożliwia dźwiękowe powiadamianie w przypadku prób włączania systemu lub wychodzenia z nieruchomości.

## <span id="page-15-1"></span>**4.11.1 Problemy z włączaniem**

Dźwięk błędu (długi sygnał dźwiękowy) jest emitowany, jeśli nie można włączyć systemu. Problem z włączeniem występuje, jeśli:

- System nie jest gotowy do włączenia (tj. czujniki są otwarte).
- Wprowadzony kod użytkownika jest nieprawidłowy.
- <sup>l</sup> Problem występuje i nie został zauważony przez użytkownika. Operację tę musi włączyć monter.

### **Aby skorygować błądustawienia**

- 1. Należy upewnić się, że wszystkie czujniki są bezpieczne. Panel sterowania identyfikuje wszelkie otwarte czujniki.
- 2. Gdy zapala się kontrolka problemu, wprowadzić [\*][2], a następnie wprowadzić [99] lub przewinąć do pozycji podpowiedzi Zatwierdź wszystkie problemy i nacisnąć [\*]. UWAGA: UWAGA: jeśli system został zaprogramowany do zapobiegania włączaniuprzy występującym problemie.
- 3. Należy spróbować ponownie włączyć system.
- <span id="page-15-2"></span>4. Jeżeli problem się utrzymuje, należy skontaktować się z monterem systemu.

# **4.11.2 Błędy wyjścia dźwiękowego**

UWAGA: Tę opcję musi włączyć monter.

Próbując zmniejszyć liczbę fałszywych alarmów, w razie nieprawidłowego opuszczenia nieruchomości podczas włączania systemu zostanie wyemitowany sygnał dźwiękowy błędu. Nieprawidłowe wyjście z nieruchomości jest spowodowane nieprawidłowym zamknięciem drzwi wejściowych/wyjściowych. Nieprawidłowe wyjście z nieruchomości powoduje wygenerowane następujących powiadomień:

- Panel sterowania emituje jeden ciągły system dźwiękowy.
- Przez czas opóźnienia wejścia jest emitowany dźwięk dzwonka lub syreny do momentu wprowadzenia prawidłowego kodu użytkownika lub upływu czasu zaprogramowanego sygnału dźwiękowego.

# <span id="page-15-3"></span>**4.11.3 Aby skorygować błąd wyjścia**

- 1. Ponownie wejść do nieruchomości.
- 2. Wyłączyć systemu przed upływem timera czasu opóźnienia przez wprowadzenie kodu dostępu.
- 3. Postępować zgodnie z procedurą ponownego włączenia systemu w trybie zwykłym, upewniając się, że drzwi wejściowe/wyjściowe zostały zamknięte prawidłowo. Szczegółowe informacje zawiera część: "Włączanie systemu za pomocą panelu sterowania".

 $-16 -$ 

# <span id="page-16-0"></span>**4.12 Wyłączanie systemu**

W zależności od konfiguracji systemu istnieje wiele metod, które można użyć do wyłączenia systemu. Wyłączenie systemu można wykonać za pomocą panelu sterowania, 2-kierunkowego pilota bezprzewodowego lub karty zbliżeniowej:

### **Aby wyłączyć system za pomocą panelu sterowania**

- 1. Wprowadzić swój kod dostępu lub zbliżyć kartę zbliżeniową, gdy system jest włączony (świeci kontrolka włączenia).
- 2. Po wejściu przez drzwi wejściowe panel sterowania rozpocznie emitowanie sygnału dźwiękowego. Wyłączyć w ciągu \_\_\_\_\_ s, aby uniknąć wyzwolenia alarmu.

### **Aby wyłączyć system za pomocą dwukierunkowego pilota bezprzewodowego**

- 1. Nacisnąć przycisk wyłączenia, gdy system jest włączony (świeci wskaźnik włączenia**n**).
- 2. Po wejściu przez drzwi wejściowe panel sterowania rozpocznie emitowanie sygnału dźwiękowego. Nacisnąć przycisk wyłączenia w ciągu \_\_\_\_ sekund, aby zapobiec stanowi alarmu.

UWAGA: Po wyłączeniu systemu za pomocą panelu sterowania HS2LCD wykorzystującego dwukierunkowy pilot bezprzewodowy należy zawsze sprawdzić pamięć alarmów, aby ustalić, czy podczas okresu włączenia nie wystąpiły jakieś alarmy.

### **Aby wyłączyć system za pomocą karty zbliżeniowej**

- 1. Zbliżyć kartę zbliżeniową do panelu sterowania wyposażonego w czujnik zbliżeniowy, gdy system jest włączony (kontrolka włączenia  $\blacksquare$ jest włączona) i, jeśli system jest do tego skonfigurowany, wprowadzić kod dostępu.
- 2. Po wejściu przez drzwi wejściowe panel sterowania rozpocznie emitowanie sygnału dźwiękowego. Zbliżyć kartę zbliżeniową w ciągu \_\_\_\_ s, aby uniknąć wyzwolenia alarmu.

UWAGA: Czas trwania odliczany przez timer wejścia jest programowany przez montera. Monter powiadamia o czasie trwania zaprogramowanego czasu opóźnienia (prawidłowy zakres wartości wynosi od 30 sekund do 4 minut). W przypadku systemów klasy SIA CP-01 opóźnienie wejścia nie może przekroczyć 45 sekund.

# <span id="page-16-1"></span>**4.12.1 Błąd wyłączania**

Jeżeli wprowadzony kod dostępu jest nieprawidłowy, system nie zostanie wyłączony i zostanie wyemitowany 2-sekundowy sygnał dźwiękowy błędu. Jeśli tak się stanie, nacisnąć przycisk [#] i wprowadzić ponownie kod dostępu.

# <span id="page-17-0"></span>**5.0 Alarmy**

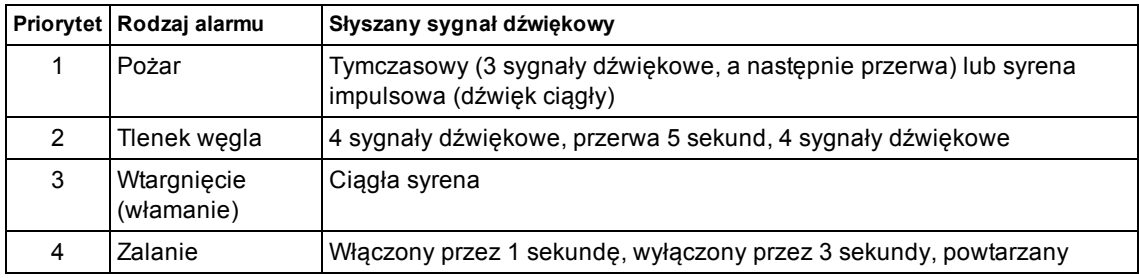

System może generować różne dźwięki alarmowe, każdy w innymi celu i o innym priorytecie.

<span id="page-17-1"></span>UWAGA: Alarm medyczny jest cichy i powoduje tylko przesłanie informacji o alarmie do stacji monitorującej.

# **5.1 Klawisze alarmowe**

## **WAŻNE:** UŻYWAĆ TYLKO W SYTUACJACH ZAGROŻENIA!

Naciśnięcie obu klawiszy awaryjnych włącza alarm pożarowy, medyczny lub typu napadowy oraz ostrzega stację monitorującą. Aby wygenerować alarm medyczny, należy nacisnąć jednocześnie oba klawisze alarmu medycznego i przytrzymać je przez 2 sekundy. Panel sterowania wyemituje sygnał dźwiękowy wskazujący zainicjowanie alarmu i jego wysłanie do stacji monitorującej.

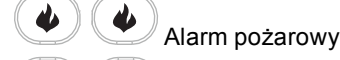

ΰ

 $\sigma$ 

Alarm medyczny

Alarm napadowy

Należy skontaktować się z firmą obsługującą alarmy, aby upewnić się, czy system jest wyposażony w klawisze awaryjne.

Zainstalowanie w systemie opcjonalnego modułu weryfikacji audio umożliwia stacji monitorowania otwarcie 2-kierunkowej komunikacji po rozgłoszeniu alarmu.

<span id="page-17-2"></span>UWAGA: Klawisze alarmu pożarowego może wyłączyć monter.

# **5.2 Alarm pożarowy**

Należy natychmiast podjąć działania zgodnie z przyjętym planem ewakuacji!

- **Jeśli alarm pożarowy został uruchomiony przez przypadek**
- 1. Wprowadzić kod dostępu, aby wyciszyć alarm.
- <span id="page-17-3"></span>2. Należy zadzwonić do stacji centralnej, aby zapobiec wysłaniu służb.

# **5.3 Resetowanie detektorów dymu**

Po wystąpieniu stanu alarmowego należy zresetować detektory dymu, aby wyjść ze stanu alarmowego. UWAGA: Zweryfikować w firmie nadzorującej alarmy, czy ta funkcja w danym systemie jest wymagana.

Aby zresetować detektory

- 1. Nacisnąć i przytrzymać klawisz resetu  $\bigodot$  na panelu sterowania przez 2 sekundy. Po udanym zresetowaniu alarm zostanie skasowany.
- <span id="page-17-4"></span>2. W przypadku nieudanego resetu detektora dymu może ona nadal wykrywać stan alarmowy. W przypadku braku powodzenia resetu alarm będzie kontynuowany lub włączy się ponownie. Należy skontaktować się z dostawcą posiadanego systemu alarmowego. **5-**

# **.4 Alarm tlenku węgla — 4 sygnały dźwiękowe, długa pauza, 4 sygnały dźwiękowe**

**OSTRZEŻENIE! Należy dokładnie zapoznać się z treścią instrukcji instalacji/obsługi alarmu tlenku węgla, aby określić czynności niezbędne do zapewnienia bezpieczeństwa oraz sprawdzenia, czy sprzęt działa prawidłowo. Czynności wymienione w instrukcji należy wdrożyć w planie ewakuacyjnym.**

Włączenie alarmu tlenku węgla wskazuje obecność tlenku węgla (C), który może spowodować śmierć. Podczas alarmu:

- Czerwona kontrolka czujnika tlenku węgla miga szybko i brzęczyk emituje dźwięki w powtarzalnej sekwencji 4 krótkich sygnałów dźwiękowych, pauza 5-sekundowa, 4 krótkie sygnały dźwiękowe.
- <sup>l</sup> Syrena alarmowa podłączona do centrali alarmowej emituje dźwięki w takiej samej sekwencji, jak wspomniana powyżej.
- Panel sterowania udostępnia dźwiękowe i wizualne wskazanie alarmu tlenku węgla (CO).

### **Gdy emitowany jest dźwięk alarmu tlenku węgla**

- 1. Natychmiast udać się na zewnątrz lub otworzyć drzwi/okna.
- <span id="page-18-0"></span>2. Wezwać służby ratownicze lub straż pożarną.

# **5.5 Alarm włamaniowy — ciągły sygnał dźwiękowy**

# **! W razie wątpliwości odnośnie źródła alarmu należy zachować ostrożność! Jeśli alarm włamaniowy został uruchomiony przez przypadek**

- 1. Wprowadzić kod dostępu, aby wyciszyć alarm. Po wprowadzeniu kodu w ciągu 30 sekund (lub zaprogramowanym czasie opóźnienia transmisji alarmu) transmisja alarmu do stacji monitorowania jest anulowana.
- <span id="page-18-1"></span>2. Należy zadzwonić do stacji centralnej, aby zapobiec wysłaniu służb.

# **5.6 Okno kasowania alarmu**

Centrala alarmowa ma zaprogramowany okres, w którym użytkownik może skasować transmisję alarmu (minimalny czas trwania 5 minut). Po upływie zaprogramowanego opóźnienia transmisji alarmu skasowanie alarmu powoduje wysłanie komunikatu do stacji monitorującej. Po udanej transmisji komunikatu skasowania panel sterowania emituje 6-krotnie sygnał dźwiękowy. Funkcja wymaga włączenia i skonfigurowania przez montera.

<span id="page-18-2"></span>UWAGA: W przypadku systemów CP-01 opóźnienie transmisji alarmu nie może przekroczyć 45 sekund.

# **5.7 Wyświetlanie alarmów w pamięci**

W przypadku wystąpienia alarmu zaświeci się sygnalizator panelu sterowania. Wyświetlanie pamięci alarmów dostarcza więcej informacji na temat czujników, które zostały uaktywnione.

### **Aby wyświetlić alarmy w pamięci**

Nacisnąć przycisk [\*][3] lub użyć klawiszy przewijania, aby przełączyć na pozycję Pamięci alarmów, i nacisnąć klawisz [\*].

# <span id="page-18-3"></span>**5.7.1 Komunikaty alarmowe**

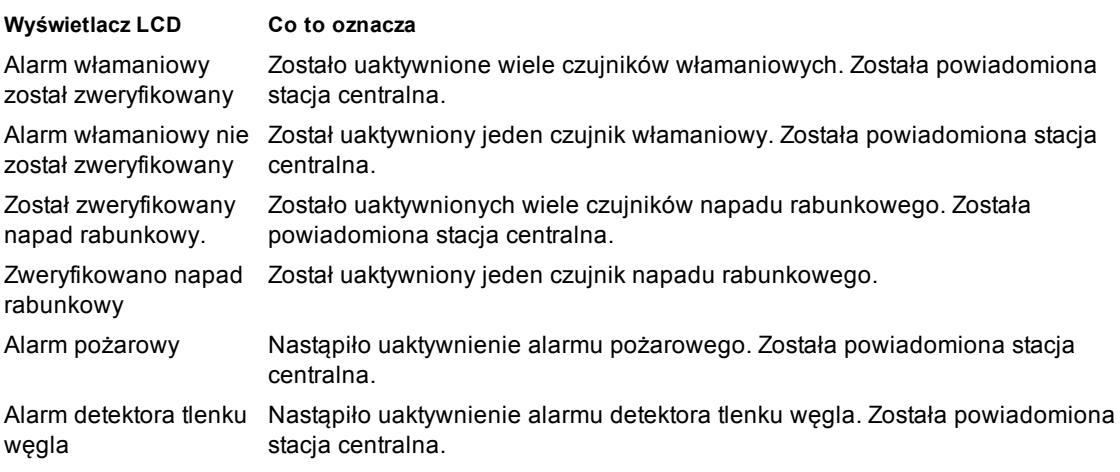

# <span id="page-19-0"></span>**6.0 Piloty bezprzewodowe**

Oprócz panelu sterowania system PowerSeries Pro można kontrolować za pomocą dwóch urządzeń:

- Dwukierunkowy pilot bezprzewodowy
- Karty zbliżeniowe

# <span id="page-19-1"></span>**6.1 Stosowanie dwukierunkowych pilotów bezprzewodowych**

Piloty bezprzewodowe umożliwiają użytkownikom w bezpośredniej bliskości ich nieruchomości łatwe włączenie / wyłączenie systemu i wezwanie pomocy. Podczas używania pilotów bezprzewodowych zostanie wyemitowany jeden sygnał dźwiękowy informujący o włączeniu systemu i dwa sygnały dźwiękowe informujące o wyłączeniu systemu. Przyciski pilota bezprzewodowego można również zaprogramować dla różnych funkcji, w tym do natychmiastowego włączenia w trybie domowym. Szczegółowych informacji na temat tej funkcji może udzielić monter.

UWAGA: Funkcja napadowa nie została oceniona przez UL dla PG9929/PG9939.

<span id="page-19-2"></span>Dodatkowe informacje patrz arkusz instrukcji dla dwukierunkowego pilota bezprzewodowego.

# **6.2 Stosowanie kart zbliżeniowych**

Karty zbliżeniowe można stosować do włączenia/wyłączenia systemu, obsługi zaprogramowanych funkcji, a także zamiast wprowadzania kodu dostępu użytkownika.

Działanie karty wymaga zbliżenia do ikony czytnika karty  $(\circledcirc)$  na panelu sterowania. Pasek LED miga 3 razy po pomyślnym odczytaniu prawidłowej karty zbliżeniowej przez panel sterowania.

UWAGA: Karty zbliżeniowe należy zarejestrować w systemie (patrz "Rejestrowanie i usuwanie kart zbliżeniowych").

# <span id="page-20-0"></span>**7.0 Zarządzanie użytkownikami**

Maksymalna liczba kodów użytkownika wynosi:

- 72 dla HS3032
- 1000 dla HS3128

Każdy kod użytkownika może mieć:

- unikatową nazwę,
- <sup>l</sup> przydzieloną kartę zbliżeniową. Używanie karty zbliżeniowej wymaga jej zarejestrowania w systemie.
- <sup>l</sup> Przydział wyłącznie do konkretnych, działających podsystemów. Więcej informacji na temat podsystemów zawiera część: "Zarządzanie podsystemami".
- <sup>l</sup> Skonfigurowany z dodatkowymi atrybutami. Więcej informacji zawiera część: "Konfigurowanie dodatkowych opcji użytkownika"

<span id="page-20-1"></span>UWAGA: Monter konfiguruje wszystkie kody dostępu jako kody 4, 6, lub 8-cyfrowe.

# **7.1 Typy kodów dostępu**

System wykorzystuje następujące typy kodów dostępu użytkownika:

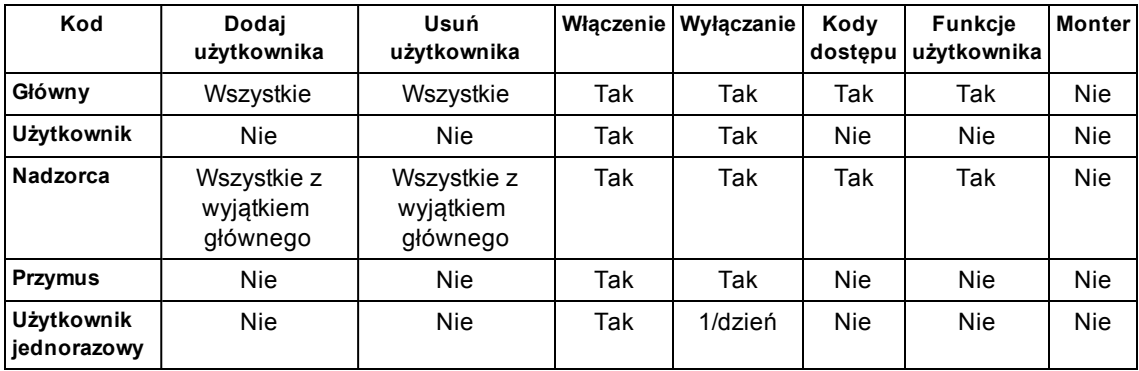

Kody montera i główne to kody systemowe, które można zmieniać, ale których nie można usuwać. Inne kody są definiowane przez użytkownika i można je w razie potrzeby dodawać lub usuwać. Domyślnie kody dostępu mają ten sam podsystem i zaprogramowane atrybuty jak kod używany do ich zaprogramowania.

UWAGA: W odniesieniu do kodów 8-cyfrowych minimalna liczba wariacji kodów dostępu wynosi:

- 138888 dla HS3032
- 100000 dla HS3128

Nie ma niedozwolonych kodów.

**Kod główny** Domyślnie kod główny umożliwia dostęp do wszystkich podsystemów i umożliwia obsługę wszystkich funkcji panelu sterowania. Kod ten można stosować do programowania wszystkich kodów dostępu. Numer kodu dostępu to [01].

**Kody użytkownika** Ten typ kodu dostępu służy do włączania i wyłączania przydzielonych podsystemów oraz umożliwia uzyskanie dostępu do menu funkcji użytkownika.

**Kody nadzorcy** Należy ich użyć, aby zezwolić dodatkowym użytkownikom na zarządzanie kodami dostępu [\*5] lub funkcjami użytkownika [\*6]. Kody nadzorcy utworzone z użyciem kodu głównego mają te same atrybuty jak kod główny. Kody nadzorcy utworzone z użyciem innego kodu nadzorcy mają te same atrybuty, z wyjątkiem atrybutu nadzorcy. Po ich utworzeniu atrybuty można zmieniać dla wszystkich kodów nadzorcy. Informacje na temat sposobu programowania kodu nadzorcy są dostępne w punkcie "Konfigurowanie dodatkowych opcji użytkownika".

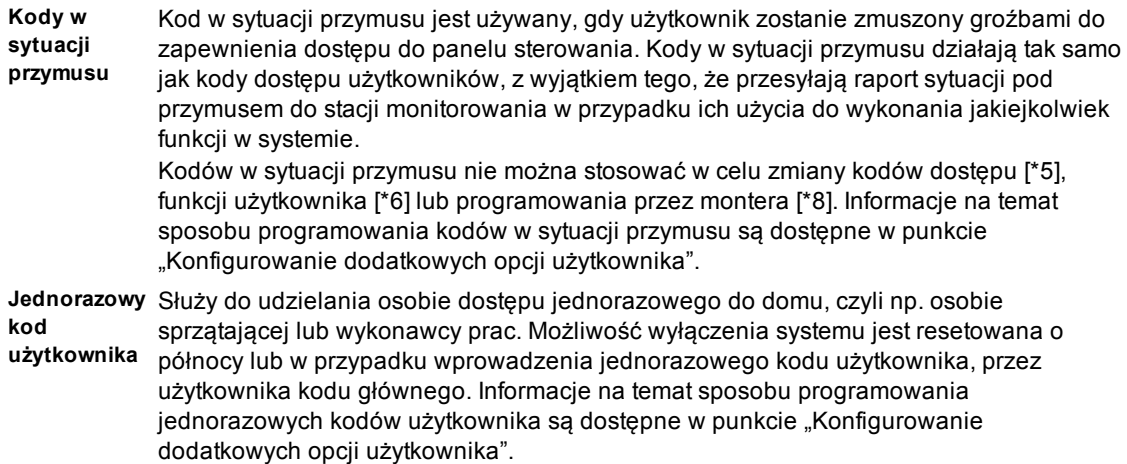

### **Aby otworzyć menu kodów dostępu Wyświetlacz LCD**

1. Nacisnąć przycisk [\*][5]

LUB

nacisnąć [\*] lub użyć klawiszy przewijania, aby przejść do kodów dostępu i nacisnąć klawisz [\*], aby wybrać.

- 2. Wprowadzić kod główny lub kod nadzorcy.
- 3. Wprowadzić numer użytkownika

lub

przewinąć listę użytkowników i nacisnąć przycisk [\*].

<span id="page-22-0"></span>4. Aby powrócić do stanu gotowości, nacisnąć przycisk [#].

## **7.1.1 Dodawanie, zmiana i usuwanie kodów dostępu**

Każdemu skonfigurowanemu użytkownikowi jest przydzielany numer w następujący sposób:

- $\cdot$  01–72 dla HS3032
- <sup>l</sup> 01–1000 dla HS3128

Znak "-" obok ID użytkownika sygnalizuje, że nie jest on zaprogramowany.

### **Aby dodać lub zmienić kody dostępu użytkownika Wyświetlacz LCD**

- 1. Wprowadzić numer użytkownika i nacisnąć przycisk [\*]. Nacisnąć (\*), aby
- 2. Wprowadzić nowy 4, 6 lub 8-cyfrowy kod dostępu. Po wprowadzeniu nowego kodu zawartość wyświetlacza zmieni się z "-" na "P". Po wprowadzeniu duplikatu kodu system emituje dźwiękowy sygnał błędu. Po zaprogramowaniu kodu panel sterowania powraca do poprzedniego menu.

#### **Aby usunąć kod dostępu użytkownika Wyświetlacz LCD**

- 1. Wprowadzić numer użytkownika i nacisnąć przycisk [\*]. Nacisnąć (\*), aby
- 2. Nacisnąć przycisk [\*]. Kod zostanie usunięty, a flaga zmieni się z "P" na "-". Po zaprogramowaniu kodu panel sterowania powraca do poprzedniego menu.

UWAGA: Należy ponownie zarejestrować wszelkie powiązane karty zbliżeniowe z usuniętymi kodami użytkownika.

# <span id="page-22-1"></span>**7.1.2 Rejestracja i usuwanie kart zbliżeniowych**

Podczas rejestracji i usuwania kart zbliżeniowych dla użytkownika system oferuje szereg opcji. Więcej informacji na ten temat znajduje się w punkcie "Stosowanie kart zbliżeniowych".

#### **Aby zarejestrować kartę zbliżeniową Wyświetlacz LCD**

- 1. Z poziomu żądanego użytkownika nacisnąć [2] lub przewinąć do pozycji Karta zbliżeniowa i nacisnąć przycisk [\*].
- 2. Jeśli dla tego użytkownika nie ma zarejestrowanych kart zbliżeniowych, zostanie wyświetlony monit o zbliżenie karty zbliżeniowej do czytnika.
	- Jeśli karta zostanie zarejestrowana z powodzeniem, zacznie migać niebieska kontrolka LED.
	- Jeśli karta jest nieprawidłowa, system wyświetli następujący komunikat.
	- Jeśli karta jest zarejestrowana dla innego użytkownika, system wyświetla następujący komunikat.

Nacisnąć (\*), aby wyświetlić <> Kody dostępu

Nacisnąć (\*), aby wyświetlić <> {Nazwa użytkownika}

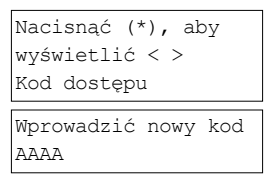

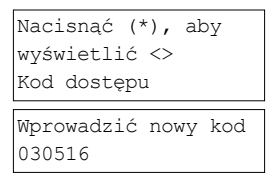

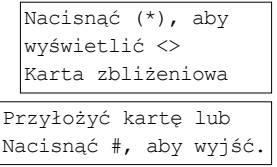

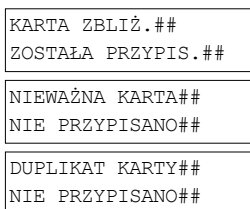

### **Aby usunąć kartę zbliżeniową Wyświetlacz LCD**

- 1. Dla żądanego użytkownika nacisnąć pozycję Karta zbliżeniowa lub przewinąć do niej i nacisnąć przycisk [\*].
- 2. Jeśli dla tego użytkownika istnieje zarejestrowana karta zbliżeniowa, zostanie wyświetlony monit z pytaniem o usunięcie karty. Nacisnąć [\*], aby usunąć kartę.

## <span id="page-23-0"></span>**7.1.3 Nadawanie nazwy użytkownikom**

Dodawanie lub edytowanie nazw odbywa się przy użyciu panelu sterowania, na którym można wprowadzić żądane litery i cyfry. Poniższy rysunek opisuje trzy litery i jedną cyfrę, która odpowiada każdemu przyciskowi panelu sterowania. Pierwsze naciśnięcie klawisza cyfry wyświetla pierwszą literę. Drugie naciśnięcie wyświetla drugą literę itp.

 $[1]$   $[2]$   $[3]$ A, B, C, 1 D, E, F, 2 G, H, I, 3 [4] [5] [6] J, K, L, 4 M, N, O, 5 P, Q, R, 6 [7] [8] [9] S, T, U, 7 V, W, X, 8 Y, Z, 9,0 [0] Spacja

### **Aby edytować nazwę użytkownika Wyświetlacz LCD**

- 1. W menu Kody użytkownika nacisnąć przycisk [3] lub przewinąć do pozycji Nazwy użytkownika i nacisnąć przycisk [\*].
- 2. Za pomocą klawiszy strzałek [<][>] przesunąć kursor na spację lub istniejący znak.
- 3. Nacisnąć klawisz [#] odpowiadający właściwej literze w sposób przedstawiony na poprzednim rysunku.
- 4. Po wyświetleniu wymaganej litery lub cyfry za pomocą strzałek przewinąć do następnej litery.
- 5. Po zakończeniu nacisnąć klawisz [\*].
- 6. Korzystając z przycisków [<][>], przewinąć, aby zapisać, a następnie nacisnąć przycisk [\*].

# <span id="page-23-1"></span>**7.1.4 Przydzielanie podsystemów do kodu użytkownika**

Kody użytkownika można skonfigurować tak, aby uzyskać dostęp wyłącznie do konkretnych podsystemów. Więcej informacji na ten temat znajduje się w punkcie "Zarządzenie podsystemami". UWAGA: Podsystemy są konfigurowane przez montera.

- 1. Z poziomu żądanego użytkownika nacisnąć przycisk [4] lub przewinąć do pozycji Przydzielanie podsystemu i nacisnąć przycisk [\*].
- 2. Nacisnąć [\*], aby wybrać przydział podsystemu dla kodu użytkownika, wybrać T lub N.

Nacisnąć (\*), aby wyświetlić <> Karta zbliżeniowa Aby usunąć kartę Nacisnąć #, aby wyjść.

Nacisnąć (\*), aby wyświetlić <> Nazwy użytkowników

Nazwa programu {Nazwa użytkownika 1}

#### **Wyświetlacz LCD**

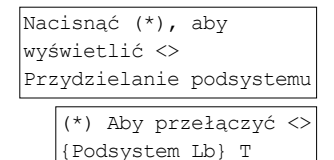

# <span id="page-24-0"></span>**7.2 Konfigurowanie dodatkowych opcji użytkownika**

Użytkownikom można również przydzielać następujące opcje funkcji:

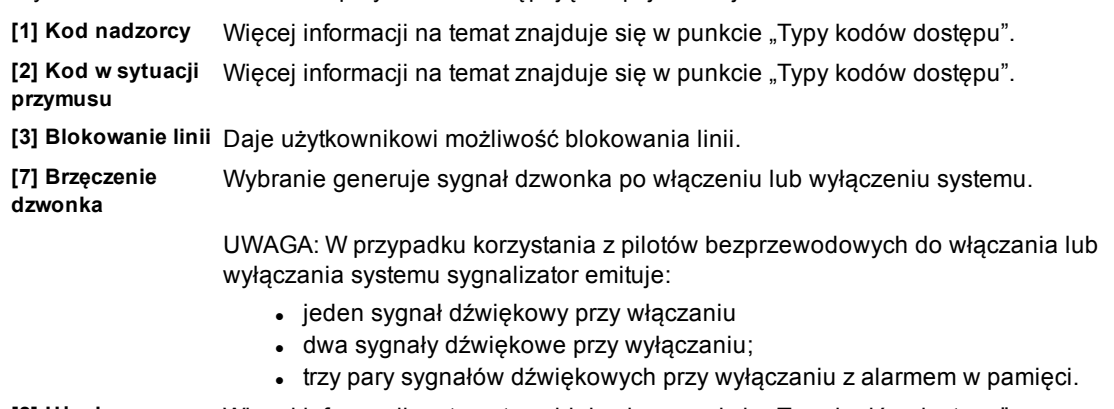

**[8] Użycie jednorazowe** Więcej informacji na temat znajduje się w punkcie "Typy kodów dostępu".

### **Aby skonfigurować dodatkowe opcje użytkownika Wyświetlacz LCD**

- 1. Dla żądanego użytkownika nacisnąć [5] lub przewinąć do pozycji Opcje użytkownika i nacisnąć przycisk [\*].
- 2. Za pomocą klawiszy [<][>] przełączać pomiędzy Opcjami użytkownika i nacisnąć przycisk [\*], aby przełączać pomiędzy pozycjami, konfigurując wyświetlane opcje.

Nacisnąć (\*), aby wyświetlić <> Opcje użytkownika

(\*) Aby przełączyć <> Pisk dzwonka T

# <span id="page-25-0"></span>**8.0 Funkcje użytkownika [**Ù**][6]**

System PowerSeries Pro zapewnia różne funkcje konfigurowalne przez użytkownika wymienione poniżej:

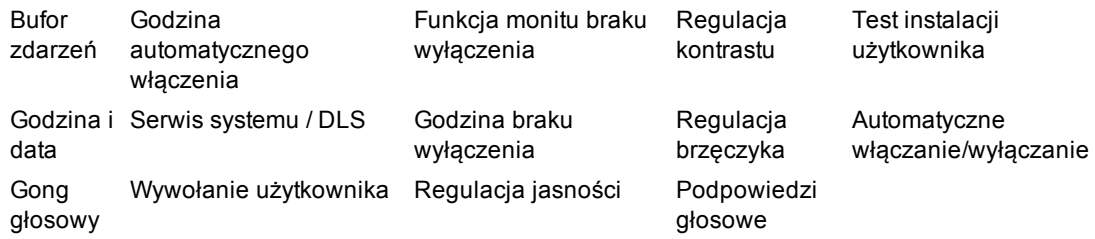

UWAGA: Funkcje użytkownika można modyfikować tylko wtedy, gdy system jest wyłączony.

### **Aby uzyskać dostęp do menu Funkcji użytkownika Wyświetlacz LCD**

1. Nacisnąć przycisk [\*][6]

LUB

nacisnąć [\*] lub użyć klawiszy przewijania, aby przejść do Funkcji użytkownika i nacisnąć klawisz [\*], aby wybrać.

- 2. Wprowadzić kod główny i przewinąć przez opcje wymienione powyżej.
- <span id="page-25-1"></span>3. Aby powrócić do stanu Gotowości, nacisnąć przycisk [\*].

# **8.1 Bufor zdarzeń**

Bufor zdarzeń wyświetla listę ostatnich 500 zdarzeń na urządzeniu HS3032 i listę ostatnich 1000 zdarzeń na urządzeniu HS3128. Bufor zdarzeń można przeglądać wyłącznie na wyświetlaczu LCD panelu sterowania.

#### **Aby wyświetlić bufor zdarzeń Wyświetlacz LCD**

- 1. W menu Funkcji użytkownika nacisnąć [<][>], aby przewijać Bufor zdarzeń i nacisnąć przycisk [\*].
- 2. Nacisnąć [<][>], aby przewijać przez Bufor zdarzeń. Po zakończeniu nacisnąć [\*], aby wrócić do stanu gotowości.

# <span id="page-25-2"></span>**8.2 Ustawianie godziny i daty**

### **Aby ustawić godzinę i datę Wyświetlacz LCD**

- 1. W menu Funkcje użytkownika użyć klawisza skrótu [0][1] lub nacisnąć [<][>], aby przewinąć do pozycji Godzina i data i nacisnąć [\*].
- 2. Użyć klawiszy cyfr, aby ustawić godzinę i datę. Po zakończeniu nacisnąć [\*], aby wrócić do stanu gotowości.

# <span id="page-25-3"></span>**8.3 Włączenie/wyłączenie funkcji automatycznego włączania/wyłączania**

UWAGA: Funkcja wymaga skonfigurowania przez montera.

#### Aby włączyć/wyłączyć automatyczne włączanie/wyłączanie

- 1. W menu Funkcje użytkownika użyć klawisza skrótu [0][2] lub nacisnąć [<][>], aby przewinąć do pozycji Automatyczne włączenie/wyłączenie.
- 2. Nacisnąć [\*], aby włączyć/wyłączyć funkcję automatycznego włączenia/wyłączenia

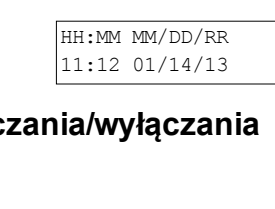

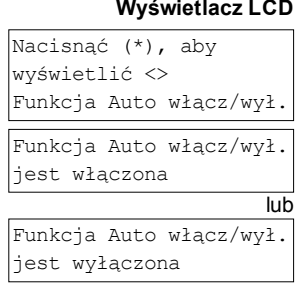

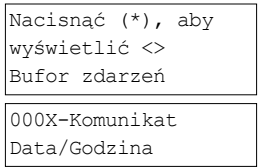

Nacisnąć (\*), aby wyświetlić <> Funkcje użytkownika

Przyłożyć kartę lub wprowadzić kod

Wybrać opcję < > Godzina i data

3. Po zakończeniu nacisnąć [\*], aby wrócić do stanu gotowości.

# <span id="page-26-0"></span>**8.4 Ustawianie godziny automatycznego włączenia**

System można skonfigurować na automatyczne włączenie o określonej godzinie w każdym dniu tygodnia. Jeśli nie skonfigurowano określonej godziny dla dnia tygodnia, system nie włączy się automatycznie w tym dniu.

UWAGA: Funkcja wymaga skonfigurowania przez montera.

#### **Aby ustawić godzinę automatycznego włączenia Wyświetlacz LCD**

- 1. W menu Funkcje użytkownika użyć klawisza skrótu [0][3] lub nacisnąć [<][>], aby przewinąć do pozycji Czas automatycznego włączenia.
- 2. Nacisnąć [\*], aby otworzyć dni tygodnia podmenu. Przewinąć dni tygodnia i nacisnąć [\*], aby ustawić godzinę dla tego dnia.
- 3. Używając 24-godzinnego formatu czasu, ustawić żądaną godzinę. Po wprowadzeniu czwartej cyfry ekran powróci z powrotem do menu poprzedniego dnia tygodnia. Wprowadzenie wartości 9999 anuluje funkcję braku wyłączenia dla tego dnia.
- 4. Kontynuować ustawiania godziny dla żądanego dnia tygodnia. Po zakończeniu nacisnąć [#], aby wrócić do stanu gotowości.

<span id="page-26-1"></span>UWAGA: Po ustawieniu nieprawidłowej godziny zostanie wyemitowany zostanie dźwiękowy sygnał błędu.

# **8.5 Umożliwianie monterowi systemu zdalne serwisowanie oprogramowania — DLS**

Od czasu do czasu monter może być zmuszony do uzyskania dostępu do programowania przez montera systemu alarmowego za pomocą oprogramowania pobierania (DLS). Takie działanie może wymagać ręcznego zezwolenia na dostęp do systemu.

UWAGA: Dostęp do tej funkcji wymaga skonfigurowania przez montera.

### **Aby włączyć/wyłączyć serwisowanie systemu / DLS Wyświetlacz LCD**

- 1. W menu Funkcje użytkownika użyć klawisza skrótu [05] lub nacisnąć [<][>], aby przewinąć do pozycji Serwis systemu / DLS.
- 2. Nacisnąć [\*], aby włączyć/wyłączyć funkcję Serwis system / DLS. Serwis systemu / DLS
- 3. Po zakończeniu nacisnąć [#], aby wrócić do stanu gotowości. Serwis systemu / DLS

# <span id="page-26-2"></span>**8.6 Wezwanie użytkownika**

W oprogramowaniu DLS funkcja wezwania użytkownika umożliwia systemowi podjęcie jednej próby połączenia ze zdalnym komputerem montera. W celu nawiązania udanego połączenia komputer zdalny musi oczekiwać na telefon z systemu.

UWAGA: Dostęp do tej funkcji wymaga skonfigurowania przez montera.

#### **Aby wykonać wezwanie użytkownika Wyświetlacz LCD**

- 1. W menu Funkcje użytkownika użyć klawisza skrótu [0][6] lub nacisnąć [<][>], aby przewinąć do pozycji Wezwanie użytkownika.
- <span id="page-26-3"></span>2. Po zakończeniu nacisnąć [#], aby wrócić do stanu gotowości.

# **8.7 Funkcja monitu braku wyłączenia**

Funkcja Monitu braku wyłączenia zapewnia powiadomienie, że system alarmowy nie został wyłączony do zaprogramowanej godziny.

UWAGA: Dostęp do tej funkcji wymaga skonfigurowania przez montera.

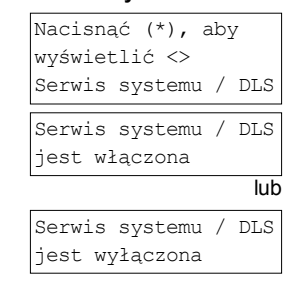

Nacisnąć (\*), aby wyświetlić <> Wezwanie użytkownika

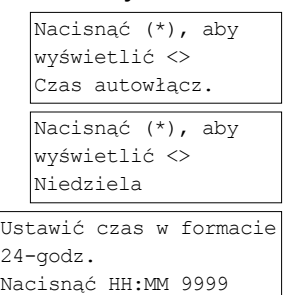

 $|_2$ 

Ustawić czas w formacie 24-godz. Nacisnąć HH:MM 9999

#### **Aby włączyć/wyłączyć monit braku wyłączenia Wyświetlacz LCD**

- 1. W menu Funkcje użytkownika użyć klawisza skrótu [0][9] lub nacisnąć [<][>], aby przewinąć do pozycji Monit braku wyłączenia.
- 2. Nacisnąć [\*], aby włączyć/wyłączyć funkcję Monitu braku wyłączenia.
- 3. Po zakończeniu nacisnąć [\*], aby wrócić do stanu gotowości. Funkcja monitu braku

#### **Aby ustawić godzinę monitu braku wyłączenia Wyświetlacz LCD**

- 1. W menu Funkcje użytkownika użyć klawisza skrótu [1][0] lub nacisnąć [<][>], aby przewinąć do pozycji Czas braku wył.
- 2. Nacisnąć [\*], aby otworzyć dni tygodnia podmenu. Przewinąć dni tygodnia i nacisnąć [\*], aby ustawić godzinę dla tego dnia.
- 3. Używając 24-godzinnego formatu czasu, ustawić żądaną godzinę. Po każdym wprowadzeniu czwartej cyfry ekran powróci z powrotem do menu poprzedniego dnia tygodnia. Wprowadzenie wartości 9999 anuluje funkcję braku wyłączenia dla wybranego dnia.
- 4. Kontynuować ustawiania godziny dla żądanego dnia tygodnia. Po zakończeniu nacisnąć [#], aby wrócić do stanu gotowości.

<span id="page-27-0"></span>UWAGA: Po wprowadzeniu nieprawidłowej godziny wyemitowany zostanie ton błędu.

# **8.8 Zmiana jasności wyświetlacza LCD panelu sterowania**

#### **Aby zmienić jasność wyświetlacza LCD Wyświetlacz LCD**

- 1. W menu Funkcje użytkownika użyć klawisza skrótu [1][2] lub nacisnąć [<][>], aby przewinąć do pozycji Regulacja jasności.
- 2. Wprowadzić 2-cyfrową wartość lub przewinąć do żądanego poziomu jasności i nacisnąć [\*], aby powrócić do poprzedniego menu.
- <span id="page-27-1"></span>3. Nacisnąć [#], aby powrócić do stanu gotowości.

## **8.9 Zmiana kontrastu wyświetlacza LCD panelu sterowania**

#### **Aby zmienić kontrast wyświetlacza LCD Wyświetlacz LCD**

- 1. W menu Funkcje użytkownika użyć klawisza skrótu [1][3] lub nacisnąć [<][>], aby przewinąć do pozycji Regulacja kontrastu i nacisnąć [\*].
- 2. Wprowadzić 2-cyfrową wartość lub przewinąć do żądanego poziomu kontrastu i nacisnąć [\*], aby powrócić do poprzedniego menu.
- <span id="page-27-2"></span>3. Nacisnąć [#], aby powrócić do stanu gotowości.

## **8.10 Ustawianie głośności sygnału dźwiękowego**

#### **Aby zmienić głośność sygnału dźwiękowego Wyświetlacz LCD**

1. W menu Funkcje użytkownika użyć klawisza skrótu [1][4] lub nacisnąć [<][>], aby przewinąć do pozycji Kontrola kontrastu i nacisnąć [\*].

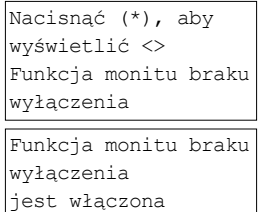

#### lub

wyłączenia jest wyłączona

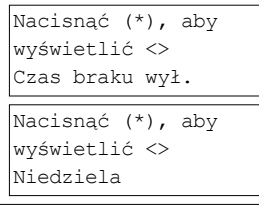

Ustawić czas w formacie  $24$ -godz. Nacisnąć HH:MM 9999

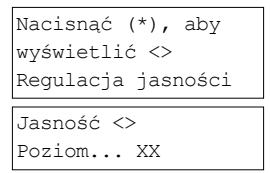

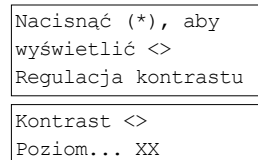

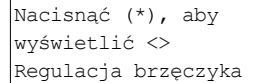

- 2. Wprowadzić 2-cyfrową wartość lub przewinąć do żądanego poziomu głośności i nacisnąć [\*], aby powrócić do poprzedniego menu.
- <span id="page-28-0"></span>3. Nacisnąć [#], aby powrócić do stanu gotowości.

# **8.11 Ustawianie głośności podpowiedzi głosowych**

Funkcja ta jest dostępna wyłącznie w przypadku korzystania z bezprzewodowego panelu sterowania HS2LCDWFPV.

### **Aby zmienić głośność podpowiedzi głosowych Wyświetlacz LCD**

- 1. W menu Funkcje użytkownika użyć klawisza skrótu [1][5] lub nacisnąć [<][>], aby przewinąć do pozycji Podpowiedzi głosowe i nacisnąć [\*].
- 2. Wprowadzić 2-cyfrową wartość lub przewinąć do żądanego poziomu głośności i nacisnąć [\*], aby powrócić do poprzedniego menu.
- <span id="page-28-1"></span>3. Nacisnąć [#], aby powrócić do stanu gotowości.

# **8.12 Ustawianie głośności gongu głosowego**

Funkcja ta jest dostępna wyłącznie w przypadku korzystania z bezprzewodowego panelu sterowania HS2LCDWFPV.

### **Aby zmienić głośność gongu głosowego Wyświetlacz LCD**

- 1. W menu Funkcje użytkownika użyć klawisza skrótu [1][6] lub nacisnąć [<][>], aby przewinąć do pozycji Gong głosowy i nacisnąć [\*].
- 2. Wprowadzić 2-cyfrową wartość lub przewinąć do żądanego poziomu głośności i nacisnąć [\*], aby powrócić do poprzedniego menu.
- <span id="page-28-2"></span>3. Nacisnąć [#], aby powrócić do stanu gotowości.

# <span id="page-28-3"></span>**8.13 Resetowanie systemu**

## **8.13.1 Reset technika**

Jeśli w systemie wystąpi alarm, system nie pozwoli na ponowne włączenie (kontrolka gotowości jest wyłączona). Jeśli na panelu sterowania jest wyświetlany komunikat "Wymagany reset", należy skontaktować się z monterem. Monter sprawdzi i zresetuje system.

<span id="page-28-4"></span>UWAGA: Tę funkcję musi włączyć monter.

# **8.13.2 Reset zdalny (antykodowy)**

W przypadku skonfigurowania tej funkcji przez montera stan alarmowy spowoduje, że system będzie wymagał resetu zdalnego i włączenie przestanie być możliwe po wyłączeniu systemu. Ta funkcja wymusza kontakt użytkownika końcowego ze stacją monitorującą po wyzwoleniu alarmu. Na panelach sterowania systemu jest wyświetlany komunikat o konieczności resetu zdalnego i losowy 5-cyfrowy kod zresetowania zdalnego. Należy skontaktować się ze stacją monitorującą i podać kod wyświetlany na panelu sterowania. Operator stacji monitorującej poda inny 5-cyfrowy kod, który użytkownik może wprowadzić na panelu sterowania systemu, a który skasuje stan zdalnego resetu, umożliwiając ponowne włączenie centrali.

Niektóre funkcje użytkownika są dostępne mimo blokady systemu. Użytkownik może wypożyczyć panel sterowania do innego podsystemu i uzyskać dostęp do [\*][6] funkcji użytkownika tak, aby można było przeglądać bufor zdarzeń w celu ustalenia przyczyny stanu alarmowego. Alarmy w pamięci [\*][3] i menu wyjść poleceń [\*][7] są również dostępne podczas stanu resetu zdalnego.

Ta funkcja jest przeznaczona do używania na liniach włamaniowych. Alarmy pożarowe nie powodują wygenerowania resetu zdalnego.

W każdym podsystemie jest generowany unikatowy kod zdalnego resetu, który jest wyświetlany na panelach sterowania. Każdy podsystem trzeba odblokować osobno.

# Nacisnąć (\*), aby

wyświetlić <> Podpowiedzi głosowe Podpowiedzi głosowe Poziom... XX

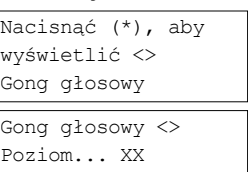

Sygnał dźwiękowy <> Poziom... XX

# <span id="page-29-0"></span>**8.14 Test instalacji**

Funkcja ta umożliwia zweryfikowanie działania czujników systemu i wysyłanie powiadomienia do stacji centralnej o trwającym teście instalacji.

UWAGA: Tę funkcję musi włączyć monter.

**WAŻNE:** W trakcie testu instalacji systemu nie należy włączać żadnego z następujących elementów:

- przyciski Pożar, Pomocniczy lub Policja;
- czujniki pożarowe lub tlenku węgla.

Pełny test systemu powoduje włączanie kolejno wszystkich czujników. Należy otworzyć każde drzwi, okna i wejść w obszary pomieszczeń z czujnikami ruchu. Zaleca się wykonywanie testów systemu poza godzinami szczytu, np. wcześnie rano lub późnym wieczorem. Gdy test jest w toku, migają kontrolki gotowości, usterki i włączenia.

### **Aby zainicjować/anulować test instalacji Wyświetlacz LCD**

- 1. W stanie gotowości nacisnąć [\*][6] i wprowadzić [kod główny], aby uzyskać dostęp do funkcji użytkownika.
- 2. Nacisnąć [08] lub użyć klawiszy przewijania [<][>], aby przełączyć na pozycję testu instalacji i nacisnąć klawisz [\*]. W ramach testu na dwie sekundy zostaną włączone wszystkie brzęczyki paneli sterowania oraz dzwonki / syreny alarmowe. Do stacji centralnej zostanie też wysłane powiadomienie o rozpoczęciu testu instalacji.
- 3. Należy kolejno wyzwolić każdy detektor (linię). Panel sterowania wyemituje sygnał dźwiękowy, wszystkie kontrolki panelu sterowania będą migać, a naruszenie zostanie zarejestrowane w buforze zdarzeń.
- 4. Przywrócić linie. Nacisnąć [\*][6][kod główny][8], aby zakończyć test instalacji. Stacja centralna zostanie powiadomiona o zakończeniu testu instalacji.

UWAGA: Test nie obejmuje linii pożarowych, klawisza Pożar i 2-przewodowych detektorów dymu. Aktywacja tych linii spowoduje zakończenie testu instalacji, a następnie wyzwolenie alarmu i przesłanie go do stacji monitorującej.

Jeżeli linia nie zostanie uruchomiona w ciągu 15 minut od włączenia testu instalacji, test zostanie zakończony automatycznie i system zostanie przełączony w tryb normalnej pracy. Przez ostatnie 5 minut będzie emitowane ostrzeżenie dźwiękowe wskazujące na kończenie testu instalacji.

UWAGA: Ta funkcja nie jest dostępna na centralach CP-01.

#### **Inicjowanie/anulowanie testu instalacji Wyświetlacz LCD**

- 1. W menu Funkcje użytkownika użyć klawisza skrótu [08] lub nacisnąć [<][>], aby przewinąć do pozycji Test instalacji
- 2. Nacisnąć [\*], aby włączyć/wyłączyć funkcję Test instalacji.
- 3. Lub po zakończeniu nacisnąć [\*], aby wrócić do stanu gotowości.

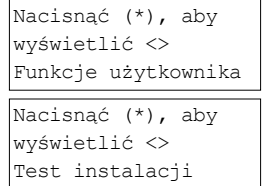

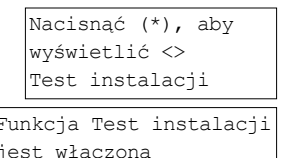

Funkcja Test instalacji jest wyłączona

# <span id="page-30-0"></span>**9.0 Zarządzanie podsystemami**

Podsystem jest ograniczonym obszarem nieruchomości, który pracuje niezależnie od innych obszarów. Podział systemu na podsystemy jest korzystny, gdy nieruchomość ma budynki gospodarcze, które należy zabezpieczyć niezależnie od głównego obszaru lub do domu przynależy osobny apartament. Każdy podsystem może mieć własny panel sterowania. Alternatywnie jeden panel sterowania może umożliwiać dostęp do wszystkich podsystemów. Dostęp użytkownika do podsystemów jest kontrolowany przy użyciu kodów dostępu. Kod główny umożliwia dostęp do całego systemu i wszystkich podsystemów, a kod użytkownika jest ograniczony do przydzielonych podsystemów.

# <span id="page-30-1"></span>**9.1 Podsystemy**

Panele sterowania mogą służyć do kontrolowania jednego podsystemu lub wszystkich podsystemów. UWAGA: Dostęp do tej funkcji wymaga skonfigurowania przez montera.

# <span id="page-30-2"></span>**9.1.1 Obsługa jednego podsystemu**

Panele sterowania obsługujące jeden podsystem zapewniają dostęp do funkcji alarmów przydzielonego podsystemu. Panele sterowania poszczególnych podsystemów działają w następujący sposób:

- Wyświetlanie stanu włączenia podsystemu.
- <sup>l</sup> Wyświetlanie linii wyłączonych z nadzoru, jeżeli są przydzielone do podsystemu, do którego podłączony jest ten panel sterowania.
- Wyświetlanie linii zablokowanych i zezwalanie na blokowanie linii lub tworzenie grup blokady linii przydzielonych do podsystemu panelu sterowania.
- <sup>l</sup> Wyświetlanie problemów systemowych (niski poziom energii akumulatora, usterki/modyfikacje podzespołów systemowych)
- Wyświetlanie alarmów z pamięci, które wystąpiły w danym podsystemie.
- Włączanie/wyłączanie gongu drzwi.
- Test systemu (włączanie sygnałów dźwiękowych dzwonka / PGM przydzielone do podsystemu)
- <sup>l</sup> Programowanie nazw (nazwy linii, podsystemu i użytkowników dotyczące podsystemu)
- Sterowanie wyjściami użytkowymi (wyjścia przydzielone do podsystemu lub ogólne wyjścia, takie jak reset detektora dymu).
- Temperatury.

## <span id="page-30-3"></span>**9.1.2 Tymczasowe przypisanie panelu sterowania do innego podsystemu**

Panel sterowania można tymczasowo przydzielić do innych podsystemów (dotyczy to tylko paneli sterowania z wyświetlaczem LCD). W przypadku tymczasowego przydzielenia panelu sterowania z ogólnej instalacji lub innego podsystemu można skonfigurować go w tym podsystemie tak, jakby był do niego przydzielony oryginalnie.

Aby tymczasowo przydzielić panel sterowania do innego podsystemu, należy wprowadzić kod dostępu. Kod dostępu jest też wymagany, aby obsługiwać dowolne funkcje w tym podsystemie.

### Aby *tymczasowo przydzielić panel sterowania do innego podsystemu*

- 1. Nacisnąć klawisz [#] i przytrzymać go przez dwie sekundy, a następnie wprowadzić kod dostępu.
- 2. Przewinąć za pomocą klawiszy [<][>] do żądanego podsystemu, a następnie nacisnąć [\*], aby go wybrać. Panel sterowania został tymczasowo przydzielony do innego podsystemu. Jeżeli panel sterowania będzie nieaktywny przez dłużej niż 30 s, zostanie ponownie przydzielony do pierwotnego podsystemu.

Stan każdego podsystemu będzie określany za pośrednictwem znacznika podsystemu. Wyjaśnienie znaczenia znaczników podsystemu znajduje się w poniższej tabeli.

#### **Znaczniki podsystemu**

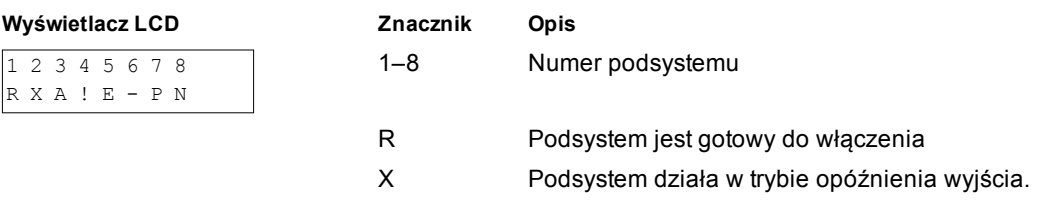

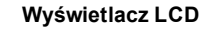

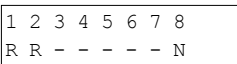

- A Podsystem jest włączony
- ! W podsystemie został wyzwolony alarm
- E Podsystem działa w trybie opóźnienia wejścia
- Nie skonfigurowano podsystemu
- P Wstępny alert automatycznego włączenia podsystemu
	- N Podsystem nie jest gotowy do włączenia

Panele sterowania można również skonfigurować jako ogólne panele sterowania kontrolujące wszystkie podsystemy. Funkcję ogólnego panelu sterowania może skonfigurować monter.

# <span id="page-31-0"></span>**9.2 Typy linii pożarowych i detekcji tlenku węgla**

- <sup>l</sup> Jeżeli na linii pożarowej zostanie wyzwolony alarm, tylko podsystem, do którego przydzielono linię pożarową, jest przełączany w stan alarmu. Pozostałe podsystemy zachowują bieżący stan.
- <sup>l</sup> W przypadku użycia klawisza [F] (Pożar) na ogólnym panelu sterowania do wyzwolenia alarmu w stan alarmu zostaną przełączone wszystkie podsystemy.
- <sup>l</sup> Podsystem może obejmować jedną lub więcej linii pożarowych.
- <sup>l</sup> W przypadku alarmu komunikat o pożarze będzie wyświetlany na panelach sterowania wszystkich podsystemów i wszystkich ogólnych panelach sterowania. Aby wyciszyć alarm pożarowy i zresetować system pożarowy, można użyć panelu sterowania dowolnego podsystemu. Aby móc wyciszyć alarm pożarowy lub tlenku węgla z poziomu ogólnego panelu sterowania, należy tymczasowo przydzielić go do jednego z podsystemów.

# <span id="page-32-1"></span><span id="page-32-0"></span>**10.0 Funkcje dodatkowe**

# **10.1 Wyświetlanie temperatury dla wszystkich linii**

Funkcja umożliwia wyświetlanie temperatury dla każdej włączonej linii.

### **Aby wyświetlić temperaturę linii Wyświetlacz LCD**

- 1. Nacisnąć przycisk [\*] w menu głównym na dowolnym panelu sterowania przydzielonym do podsystemu.
- 2. Nacisnąć [\*], aby wybrać temperaturę. Aby uzyskać dostęp, nacisnąć przycisk [\*][\*] (na rysunku przykład wyświetlacza).
- 3. Przewinąć przez menu, aby wyświetlić linie z aktywną funkcją temperatury.
- 4. Nacisnąć przycisk [#], aby wyjść.

<span id="page-32-2"></span>UWAGA: Tę funkcję musi włączyć monter.

# **10.2 Włączanie/wyłączanie gongu**

Włączenie gongu sygnalizuje akustycznie aktywację czujnika wejścia/wyjścia.

### **Aby włączyć lub wyłączyć gong Wyświetlacz LCD**

<sup>l</sup> Nacisnąć klawisz gongu lub użyć [\*][4], aby przełączyć funkcję gongu między włączeniem i wyłączeniem dla bieżącego podsystemu. Zmiana tego ustawienia może wymagać być kodu dostępu.

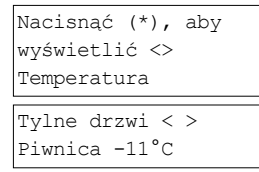

Gong drzwiowy Funkcja WŁĄCZONA

Gong drzwiowy Funkcja WYŁĄCZONA

# <span id="page-32-3"></span>**10.3 Weryfikacja audio**

Umożliwia inicjację przez stację monitorowania dwukierunkowego trybu audio (nadawania/odbioru) lub jednokierunkowego trybu przesyłu dźwięku (tylko odbiór) po odebraniu alarmu. Funkcja ta służy do weryfikowania natury alarmu lub ustalania typu pomocy wymaganej przez osobę znajdującą się wewnątrz.

UWAGA: Jest to funkcja dodatkowa, której nie poddano badaniom przez UL/ULC.

<span id="page-32-4"></span>UWAGA: Funkcja wymaga włączenia i skonfigurowania przez montera.

# **10.4 Weryfikacja wizualna**

Pozwala stacji monitorowania na wykorzystanie wideo klipów zarejestrowanych przez kamery filmowe systemu do weryfikacji ewentualnych alarmów.

UWAGA: Jest to funkcja dodatkowa, której nie poddano badaniom przez UL/ULC.

<span id="page-32-5"></span>UWAGA: Funkcja wymaga włączenia i skonfigurowania przez montera.

# **10.5 Wyjścia poleceń**

Ze względu na użyteczność dla wielu zastosowań, wyjścia poleceń są zwykle skonfigurowane tak, aby obsługiwać takie elementy jak, drzwi garażowe lub brama elektryczna. Dodatkowo wyjścia poleceń można przydzielić tak, aby były zgodne z harmonogramem skonfigurowanym przez montera. Jest to funkcja dodatkowa, której nie poddano badaniom przez UL/ULC. Ta funkcja musi zostać włączona przez montera.

#### **Aby uaktywnić wyjście poleceń Wyświetlacz LCD**

1. Nacisnąć przycisk [\*][7] i w razie potrzeby wprowadzić [kod dostępu].

Sterowanie wyjściami <> Przewinąć, aby wyświetlić

LUB

nacisnąć przycisk [\*] i za pomocą klawiszy strzałek przejść do pozycji Sterowanie wyjściami.

2. Nacisnąć numer skonfigurowany dla wyjścia poleceń

#### LUB

za pomocą klawiszy strzałek przejść do żądanego wyjścia polecenia i nacisnąć przycisk [\*].

### **Aby skonfigurować Wyjście polecenia, należy postępować zgodnie z harmonogramem**

1. Nacisnąć [\*][7], a następnie za pomocą klawiszy strzałek przejść do pozycji Postępuj wg harmonogramu i nacisnąć przycisk [\*], a następnie wprowadzić kod dostępu.

LUB

nacisnąć [\*][7][9][kod główny].

2. Nacisnąć wyjście poleceń #(1-4), aby wybrać plan i w razie potrzeby wprowadzić [kod dostępu]

LUB

za pomocą klawiszy strzałek przejść do żądanego wyjścia polecenia i nacisnąć, aby przełączyć planowanie harmonogramu i w razie potrzeby wprowadzić [kod dostępu].

# <span id="page-33-0"></span>**10.6 Weryfikacja alarmu włamaniowego**

System PowerSeries Pro jest wyposażony w funkcje wykrywania międzyliniowego i sekwencyjnego, które wymagają aktywacji co najmniej dwóch linii w zdefiniowanym okresie, aby został wygenerowany alarm wymagający interwencji policji.

<span id="page-33-1"></span>UWAGA: Ta funkcja musi zostać włączona i skonfigurowana przez montera.

## **10.7 Połączenie oczekujące**

System PowerSeries Pro jest wyposażony w programowalną opcję połączenia oczekującego, której zadaniem jest zapobieganie zakłócaniu przez linię połączenia oczekującego procesu weryfikacji alarmu. Funkcja jest domyślnie wyłączona.

<span id="page-33-2"></span>UWAGA: Ta funkcja musi zostać włączona i skonfigurowana przez montera.

# **10.8 Weryfikacja alarmu pożarowego**

Weryfikacja alarmu pożarowego jest opcją dostępną dla linii pożarowych. Jeżeli funkcja jest skonfigurowana, sygnał dźwiękowy alarmu pożarowego jest aktywowany dopiero po spełnieniu warunków weryfikacji alarmu. Jednocześnie do stacji monitorującej przesyłane są informacje o alarmie. UWAGA: Ta funkcja musi zostać włączona i skonfigurowana przez montera.

# <span id="page-33-3"></span>**10.9 Blokada systemu ze względu na zbyt wiele nieudanych prób**

Po wprowadzeniu zbyt dużej liczby nieprawidłowych kodów dostępu system można skonfigurować na automatyczne wprowadzanie blokady wszystkich paneli sterowania, pilotów bezprzewodowych i znaczników zbliżeniowych przez zaprogramowany czas. Jeśli tak się stanie, poczekać na upłynięcie zaprogramowanego czasu i spróbować ponownie.

Po zablokowaniu system wyświetla następujący komunikat.

**Wyświetlacz LCD**

Blokada panelu sterowania

UWAGA: Funkcję i czas trwania blokady musi skonfigurować monter. Podczas trwania blokady klawisze alarmu pożarowego, medycznego i napadowego są nadal aktywne.

#### **Wyświetlacz LCD**

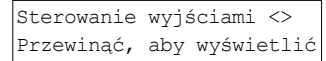

Zacisk aktywowane

a następnie

Nacisnąć przycisk (\*), aby Postępuj wg harmonogramu

> Podsystem 1 <> Polecenie O/P 1 Y

# <span id="page-34-0"></span>**11.0 Rozwiązywanie problemów**

Od czasu do czasu może wystąpić problem z centralą alarmu lub linią telefoniczną. Jeśli tak się stanie, centrala alarmu zidentyfikuje problem i wyświetli komunikat błędu. Po wyświetleniu komunikatu o błędzie należy zapoznać się z poniższą listą. Aby uzyskać dodatkową pomoc, należy skontaktować się z dystrybutorem.

UWAGA: Urządzenie nie zawiera części, które mogą być wymieniane przez użytkownika końcowego, z wyjątkiem baterii panelu sterowania. Zużyte baterie należy utylizować zgodnie z lokalnymi zasadami i przepisami.

### **Rodzaje usterki**

W przypadku wystąpienia usterki system alarmowy identyfikuje problem i wyświetla komunikat alarmowy. Po wyświetleniu się komunikatu o błędzie należy skorzystać z podanej poniżej tabeli. Aby uzyskać dodatkową pomoc, należy skontaktować się z dystrybutorem.

Gdy system wykryje usterkę:

- <sup>l</sup> zaświeci się wskaźnik usterki,
- <sup>l</sup> panel sterowania wyemituje sygnał dźwiękowy co 10 sekund. Nacisnąć klawisz [\*], aby wyłączyć sygnał dźwiękowy panelu sterowania.

Nacisnąć klawisz [\*][2], aby zbadać usterki. Przy przeglądaniu usterek wskaźnik usterki miga, aby zasygnalizować poziom wagi wyświetlanej usterki. Jedno mignięcie = poziom 1, dwa mignięcia = poziom 2 itp.

Włączenie może zostać uniemożliwione przez usterkę. Aby obejść usterkę, należy wprowadzić [\*][2], przewinąć do pozycji Potwierdź wszystkie usterki, a następnie nacisnąć [\*] lub wprowadzić 999.

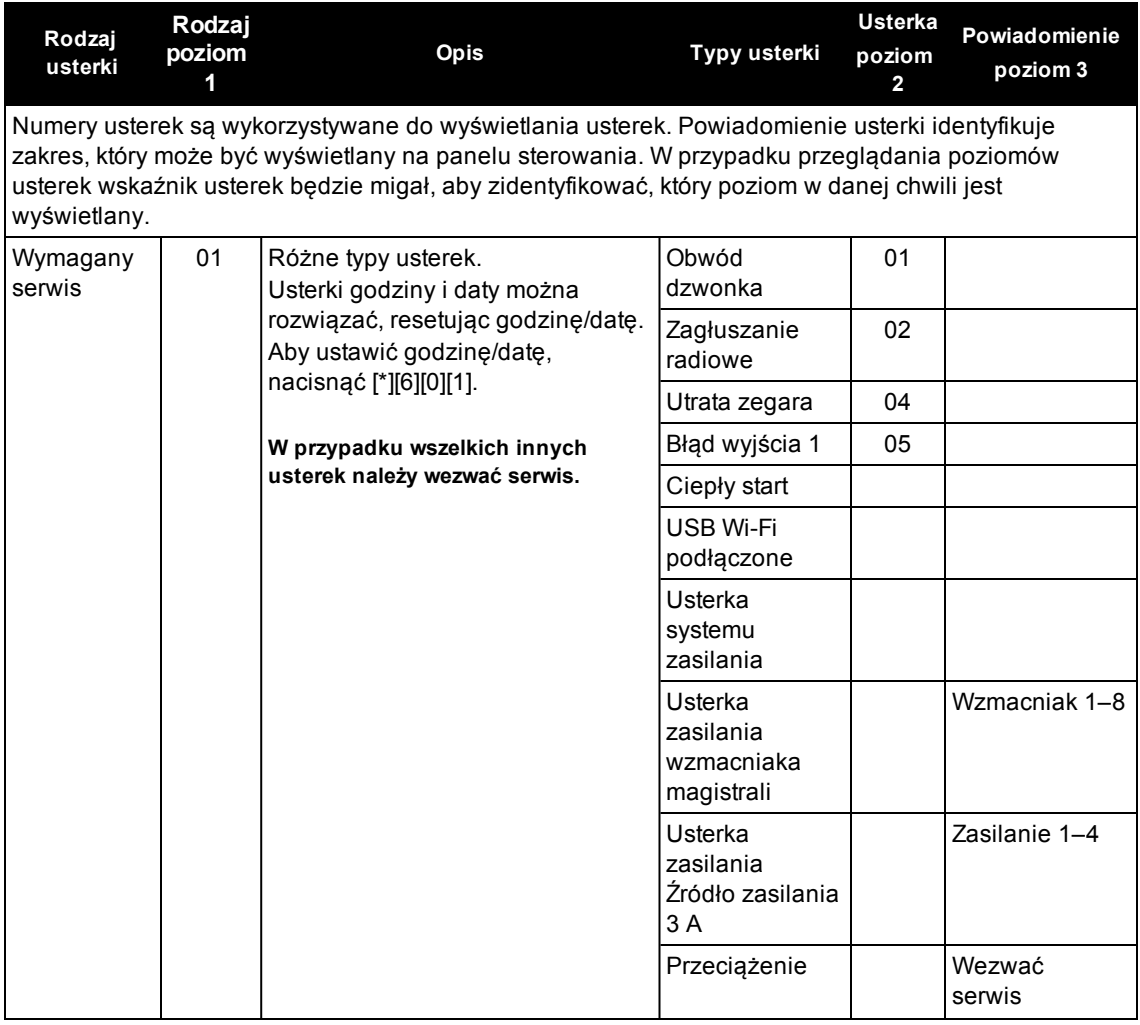

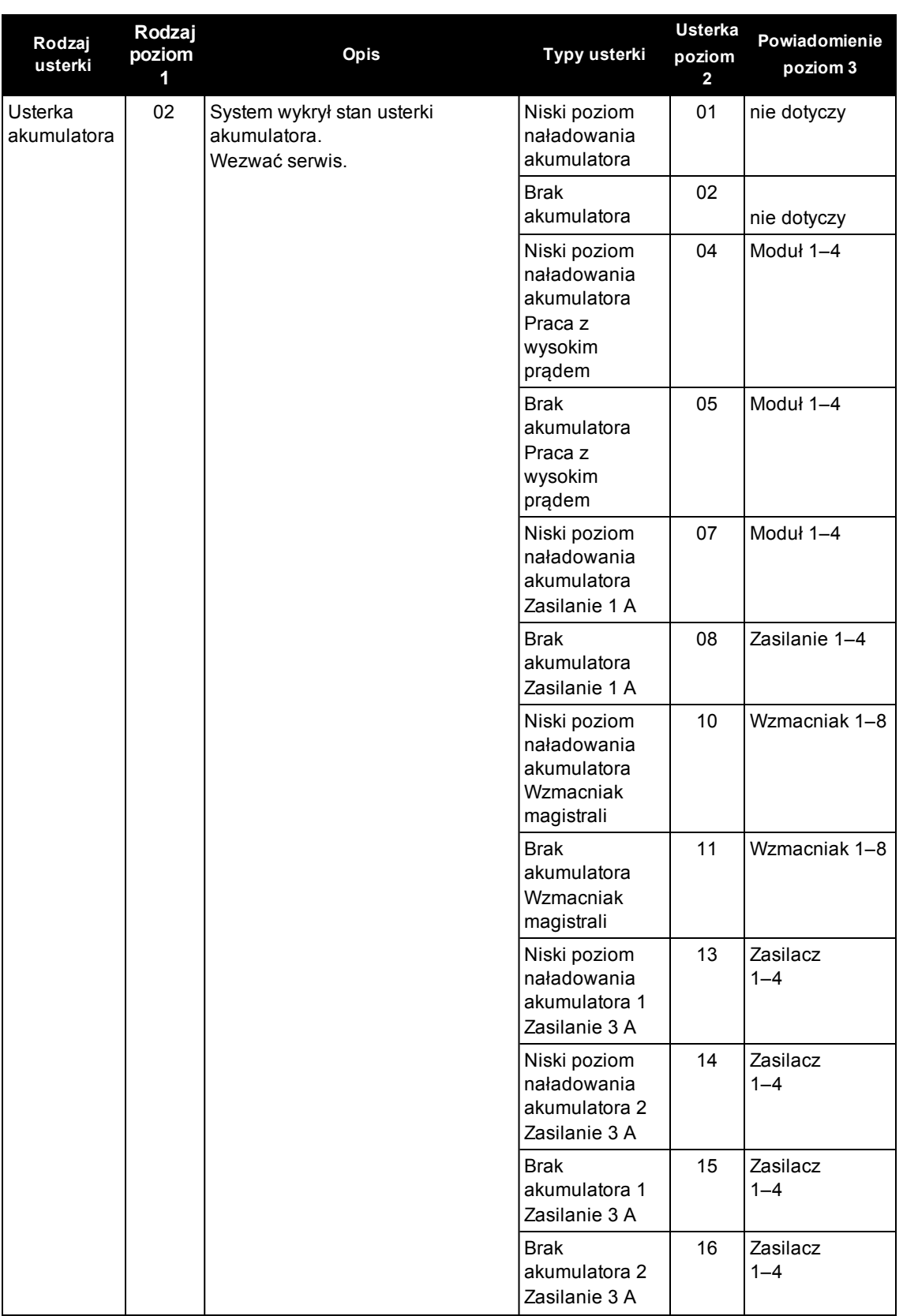

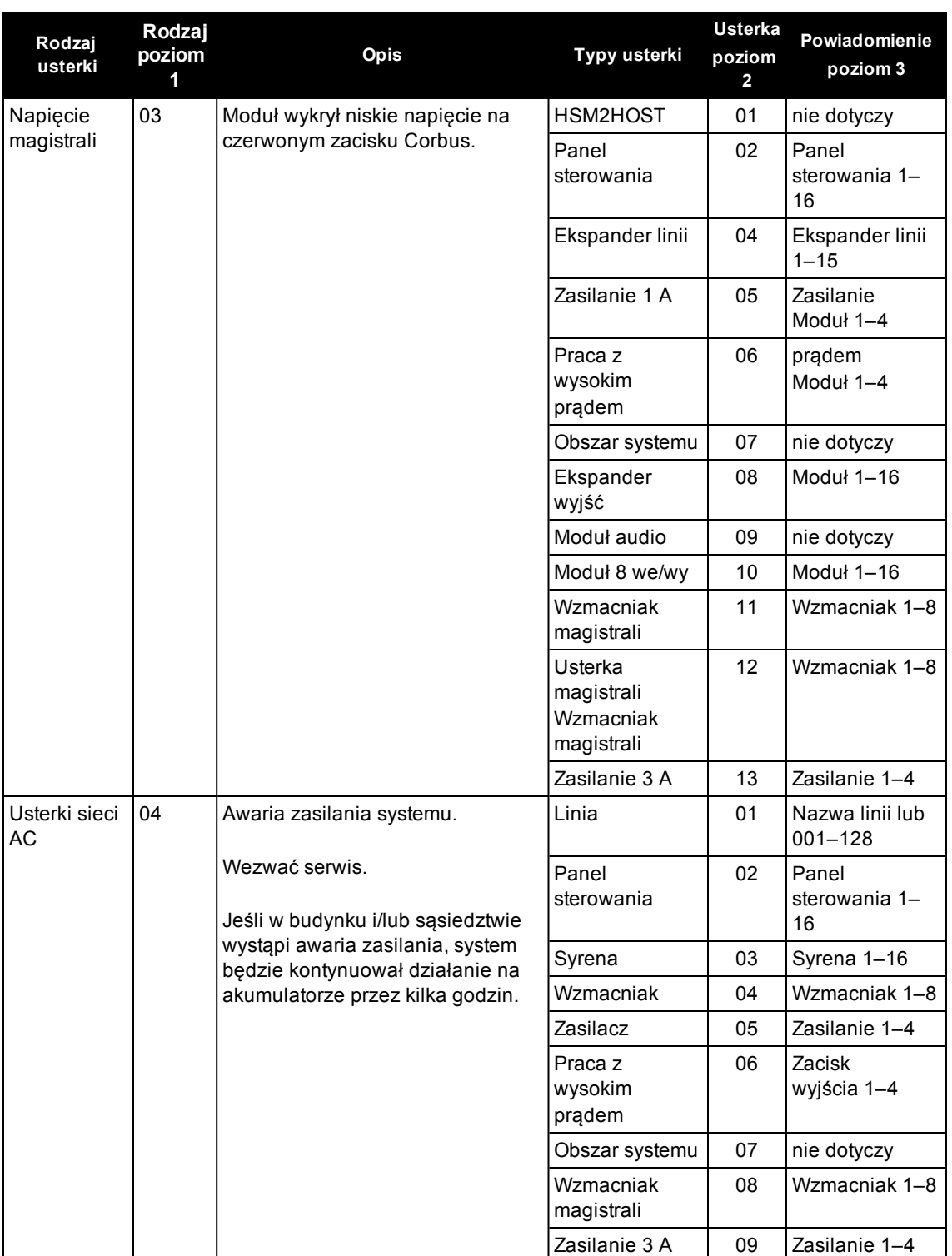

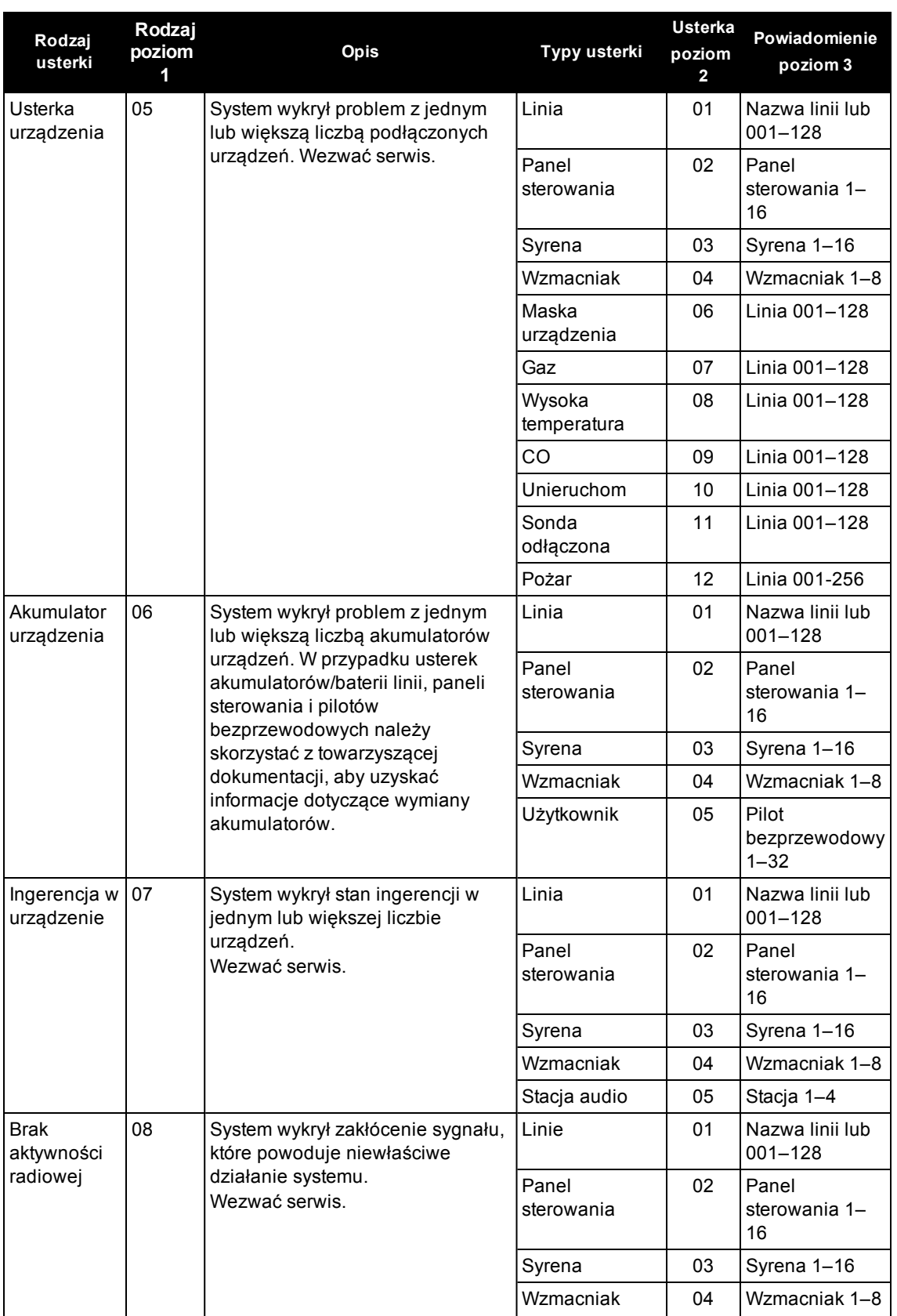

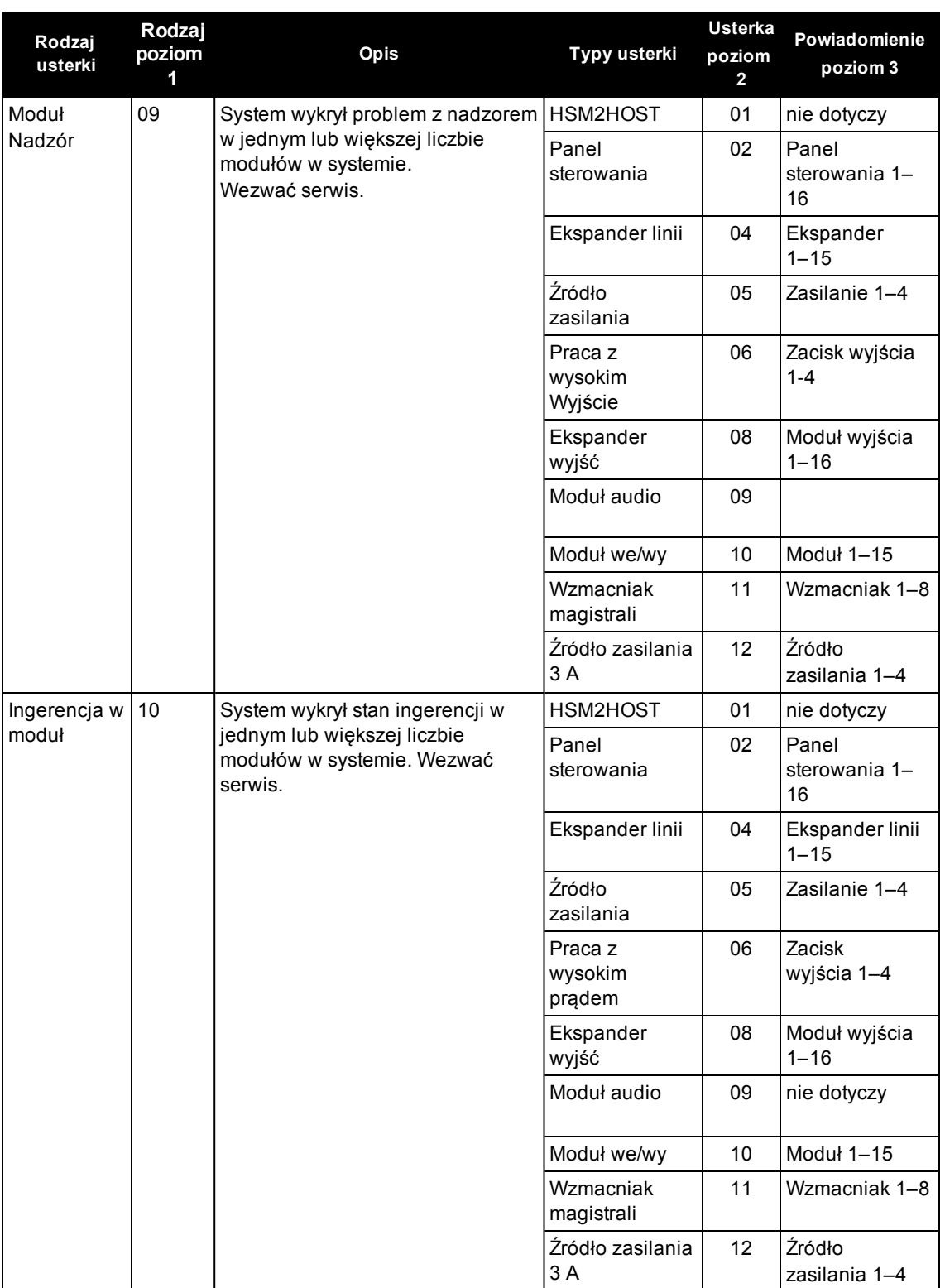

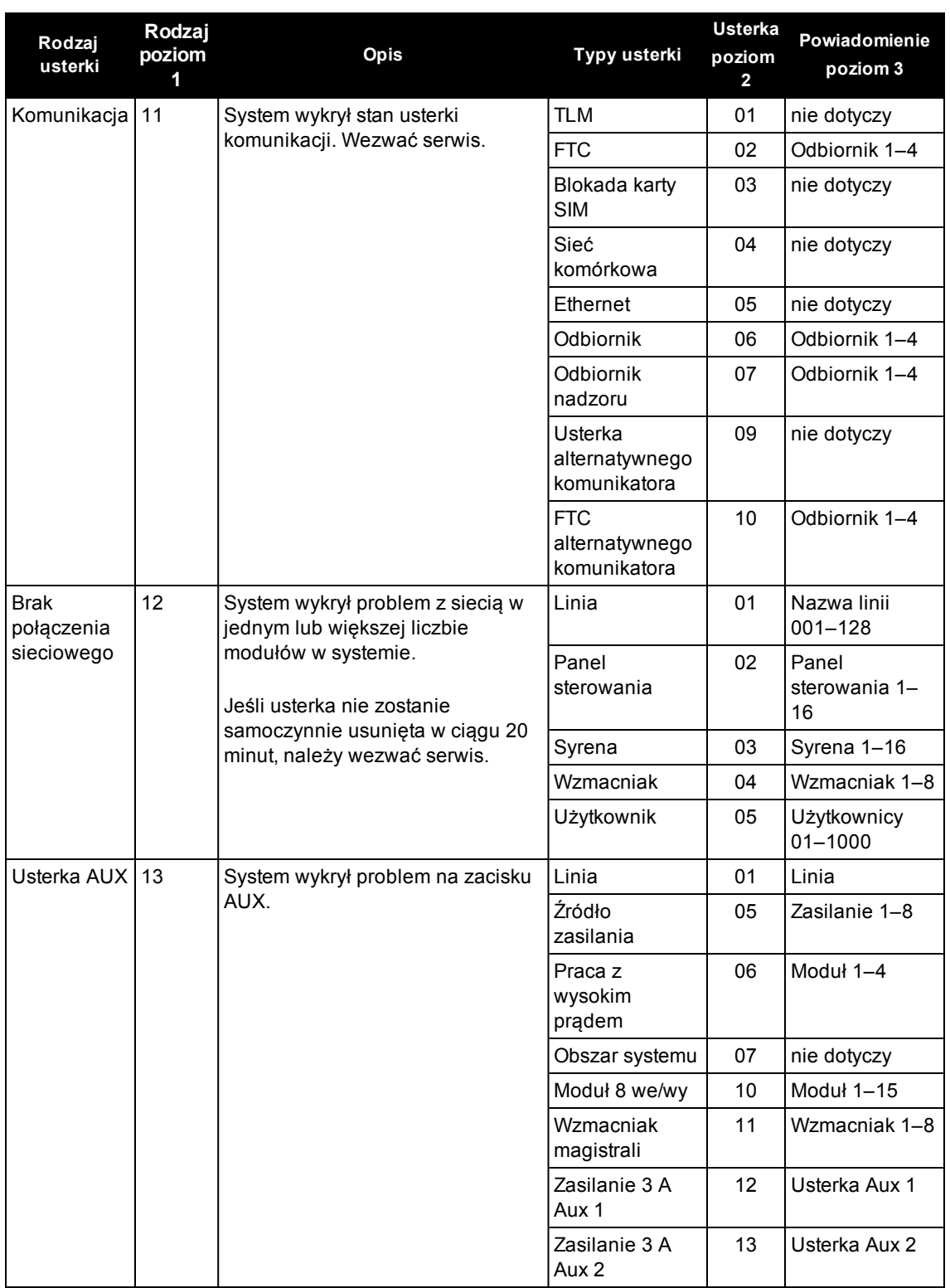

# <span id="page-40-0"></span>**12.0 Arkusze referencyjne**

Należy wypełnić następujące informacje do użytku w przyszłości i przechowywać ten podręcznik w bezpiecznym miejscu.

# <span id="page-40-1"></span>**12.1 Informacje o systemie**

o [F] POŻAR

o [M] ALARM MEDYCZNY

o [P] NAPAD

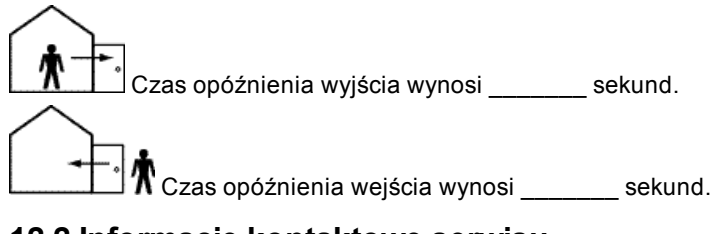

# <span id="page-40-2"></span>**12.2 Informacje kontaktowe serwisu**

**Informacje kontaktowe stacji centralnej**

Nr konta: \_\_\_\_\_\_\_\_\_\_\_\_\_\_\_\_\_\_\_\_\_ Nr telefonu: \_\_\_\_\_\_\_\_\_\_\_\_\_\_\_\_\_\_\_\_\_

**Informacje o monterze:**

Firma: \_\_\_\_\_\_\_\_\_\_\_\_\_\_\_\_\_\_\_\_\_ Nr telefonu: \_\_\_\_\_\_\_\_\_\_\_\_\_\_\_\_\_\_\_\_\_

**Data montażu/serwisu akumulatora:** \_\_\_\_\_\_\_\_\_\_\_\_\_\_\_\_\_\_\_\_\_\_\_\_\_\_\_\_\_\_\_\_\_\_\_

\_\_\_\_\_\_\_\_\_\_\_\_\_\_\_\_\_\_\_\_\_\_\_\_\_\_\_\_\_\_\_\_\_\_\_

\_\_\_\_\_\_\_\_\_\_\_\_\_\_\_\_\_\_\_\_\_\_\_\_\_\_\_\_\_\_\_\_\_\_\_ **WAŻNE:** W razie podejrzenia otrzymania fałszywego sygnału alarmu należy zadzwonić do stacji centralnej, aby zapobiec wysłaniu straży pożarnej.

# <span id="page-41-0"></span>**12.3 Kody dostępu**

Kod główny [01] : \_\_\_\_\_\_\_\_\_\_\_\_\_\_\_\_\_\_\_\_\_\_\_\_\_

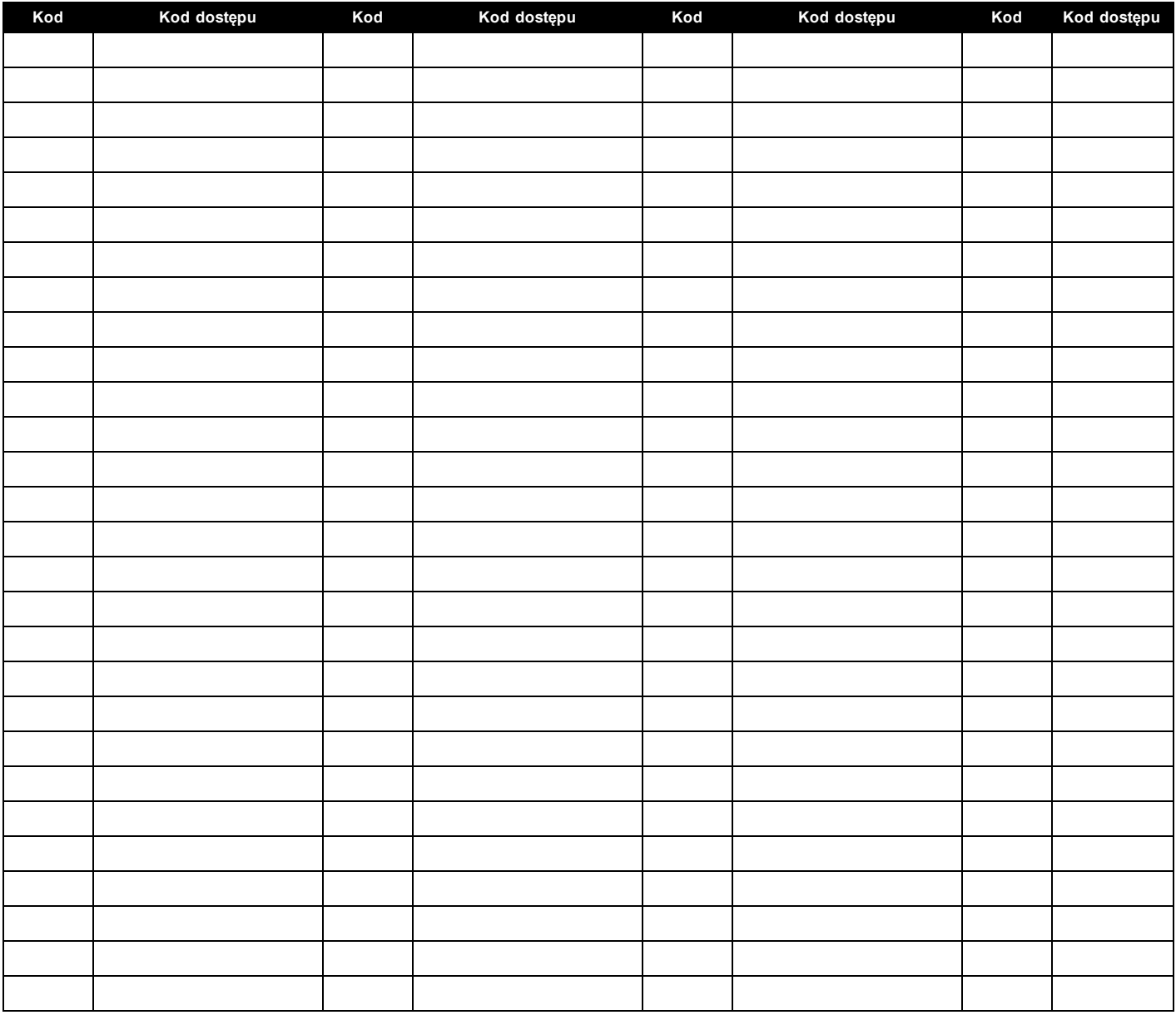

UWAGA: Skopiować tę stronę w razie potrzeby, aby zarejestrować dodatkowe kody dostępu.

# <span id="page-42-0"></span>**12.3.1 Informacje czujnika/linii**

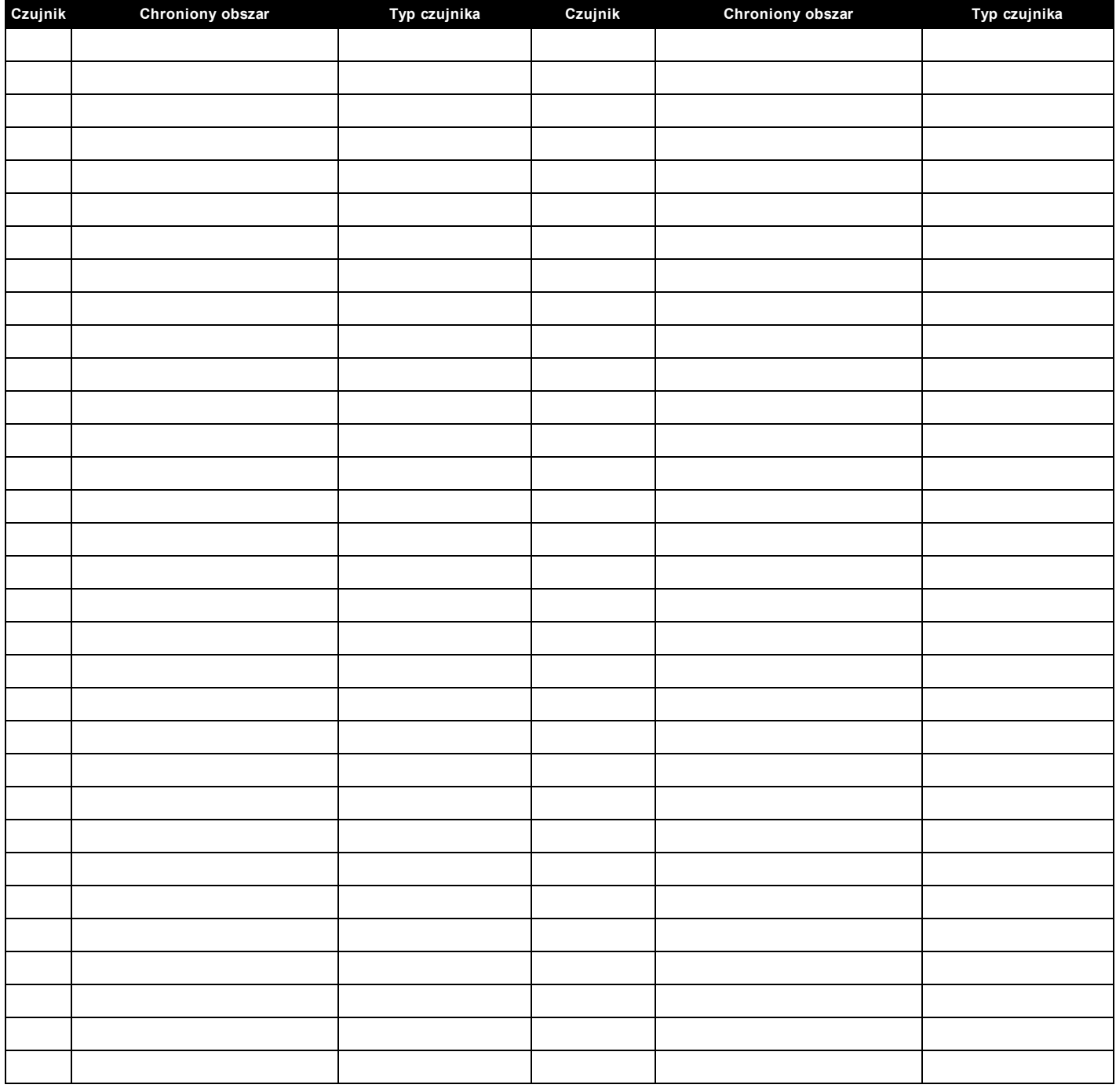

UWAGA: Skopiować tę stronę w razie potrzeby, aby zarejestrować dodatkowe informacje o linii.

# <span id="page-43-0"></span>**13.0 Rozmieszczanie czujników (detektorów) i opracowywanie planu ewakuacji**

Poniższe informacje mają charakter ogólny. Zalecamy zapoznanie się z lokalnymi przepisami i zasadami dotyczącymi bezpieczeństwa przeciwpożarowego, aby umieścić czujniki dymu i CO w odpowiednich miejscach.

# <span id="page-43-1"></span>**13.1 Detektory dymu**

Z badań wynika, że większości pożarów towarzyszy mniejsze lub większe zadymienie. Doświadczenia z typowymi pożarami w budynkach mieszkalnych dowodzą, że w większości przypadków wykrycie dymu możliwe jest dużo wcześniej niż wykrycie ciepła. Z tego względu należy instalować czujniki dymu na zewnątrz każdej przestrzeni, w której śpią mieszkańcy i na każdym piętrze budynku. Poniższe informacje mają charakter ogólny. Zalecamy zapoznanie się z lokalnymi przepisami i zasadami dotyczącymi bezpieczeństwa przeciwpożarowego, aby umieścić czujniki dymu w odpowiednich miejscach.

Zaleca się zainstalowanie dodatkowych czujników oprócz czujników, które stanowią minimalne wymagane zabezpieczenie. Dodatkowe obszary wymagające ochrony to: piwnica; sypialnie, szczególnie tam, gdzie śpią palacze; jadalnie; kotłownia i pomieszczenia gospodarcze i korytarze niechronione przez wymagane urządzenia. Na gładkich sufitach czujniki można rozmieszczać co 9,1 m. Rozstaw czujników zależy od wysokości sufitu, ruchu powietrza, obecności belek stropowych, obecności sufitów niezaizolowanych itp. Należy zapoznać się z kodeksem National Fire Alarm Code NFPA 72, CAN/ULC-S553-02 lub innymi przepisami krajowymi zawierającymi zalecenia dotyczące instalacji.

- Nie umieszczać czujnika dymu w najwyższym punkcie sufitu skośnego lub katedralnego; ograniczony ruch powietrza może uniemożliwiać poprawne działanie czujnika dymu.
- <sup>l</sup> Unikać przestrzeni, w których występują gwałtowne ruchy powietrza, na przykład w pobliżu drzwi, wentylatorów lub okien. Szybki ruch powietrza w pobliżu czujnika może uniemożliwić przedostanie się dymu do czujnika.
- Nie umieszczać czujników w miejscach o wysokiej wilgotności powietrza.
- Nie umieszczać detektorów w miejscach, w których temperatura wzrasta powyżej 38°C lub spada poniżej 5ºC.
- W USA czujniki dymu należy instalować zgodnie z zapisami rozdziału 29 NFPA 72, kodeksu National Fire Alarm Code: 29.5.1.1.

Jeżeli jest to wymagane przez obowiązujące przepisy, kodeksy lub normy dotyczące konkretnego typu budynków mieszkalnych, należy w sposób następujący zainstalować dopuszczone do użytkowania czujniki dymu obsługiwane przez jedną lub wiele stacji:

- 1. we wszystkich sypialniach i pokojach dla gości;
- 2. na zewnątrz poszczególnych obszarów sypialnych w lokalu mieszkalnym w odległości 6,4 m od drzwi do sypialni — odległość mierzona wzdłuż ciągu komunikacyjnego;
- 3. na każdym poziomie odrębnego mieszkania, w tym w piwnicy;
- 4. na każdym poziomie w domu opieki (obiekty małe), w tym w piwnicy, z wyłączeniem kondygnacji technicznych i poddaszy niemieszkalnych;
- 5. w przestrzeniach dziennych apartamentów dla gości;
- 6. w przestrzeniach dziennych domów opieki (obiekty małe).

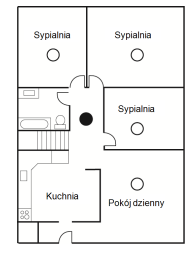

**Rysunek 1**

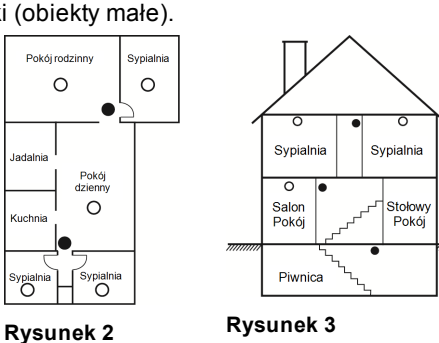

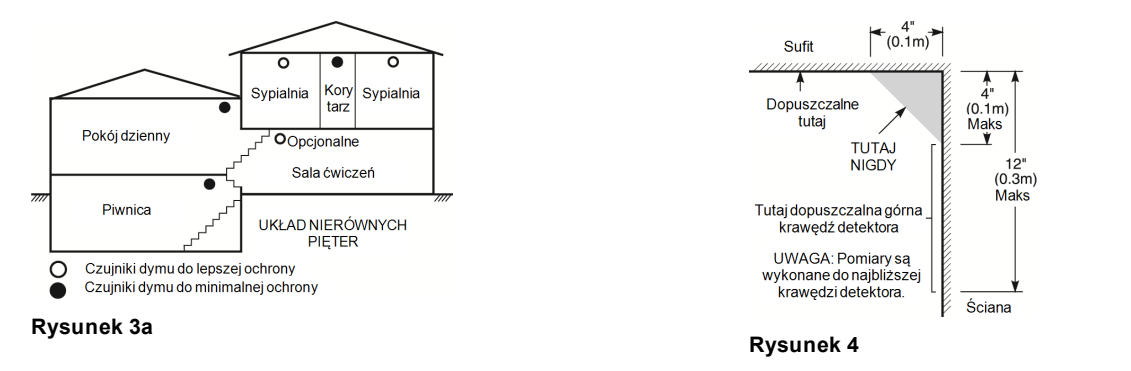

# <span id="page-44-0"></span>**13.2 Plan ewakuacji**

Czas od momentu wykrycia pożaru do osiągnięcia stadium grożącego śmiertelnym niebezpieczeństwem jest zazwyczaj bardzo krótki. Dlatego tak ważne jest opracowanie planu awaryjnej ewakuacji i jego przećwiczenie.

• Należy przeanalizować możliwe drogi ucieczki ze wszystkich miejsc w domu. Ponieważ większość pożarów wybucha w nocy, należy poświęcić szczególną uwagę opracowaniu ścieżek ewakuacji z sypialni.

• Ucieczka z sypialni powinna być możliwa bez otwierania drzwi wewnętrznych.

Planując ścieżki ewakuacji, należy wziąć pod uwagę zagadnienia wymienione poniżej:

- Wszystkie graniczne okna i drzwi muszą się łatwo otwierać. Drzwi i okna nie mogą być zaklejone farbą, a ich zamki muszą działać sprawnie i bez oporu.
- · Jeżeli otwarcie lub skorzystanie z danego wyjścia jest zbyt trudne dla dzieci, osób starszych lub niepełnosprawnych, należy opracować plan akcji ratowniczej. Oznacza to między innymi zapewnienie, że osoby, które będą przeprowadzać akcję ratowniczą, usłyszą alarmowy sygnał pożarowy bez żadnych opóźnień.
- Jeżeli wyjście znajduje się nad ziemią, należy zapewnić atestowaną drabinę lub linę pożarową oraz szkolenie z korzystania z tych rozwiązań.
- <sup>l</sup> Wyjścia znajdujące się na poziomie gruntu nie mogą zostać zabarykadowane. Należy pamiętać, aby usuwać śnieg sprzed drzwi na taras zewnętrzny; meble lub sprzęt ogrodowy nie powinny blokować wyjść.
- Każda osoba powinna znać wstępnie ustalony punkt zbiórki, w którym będzie sprawdzana obecność (np. po drugiej stronie ulicy lub pod domem sąsiada). Gdy wszystkie osoby opuszczą budynek, należy wezwać straż pożarną.
- Podstawą dobrego planu jest szybkość ucieczki. Nie należy szukać ani nie próbować gasić źródła pożaru; nie należy również zbierać wartościowych przedmiotów, gdyż w ten sposób traci się cenny czas. Po opuszczeniu budynku nie należy do niego ponownie wchodzić. Należy poczekać na przybycie straży pożarnej.
- <sup>l</sup> Należy sporządzić plan ewakuacji i często go ćwiczyć, aby w razie nagłej sytuacji każdy domownik wiedział, co należy robić. Plan należy zaktualizować, gdy zmienią się warunki sytuacyjno-techniczne, na przykład liczba osób przebywających w domu lub konstrukcja budynku.
- <sup>l</sup> Należy upewnić się, że system ostrzegania o pożarze jest sprawny, przeprowadzając cotygodniowy test. W razie wątpliwości co do sprawności systemu należy skontaktować się z monterem.

Zalecamy skontaktowanie się z miejscowym oddziałem straży pożarnej w celu uzyskania dalszych informacji na temat bezpieczeństwa pożarowego i planowania ewakuacji. Jeżeli istnieje taka możliwość, należy poprosić miejscowego inspektora ochrony przeciwpożarowej o przeprowadzenie inspekcji ppoż. domu.

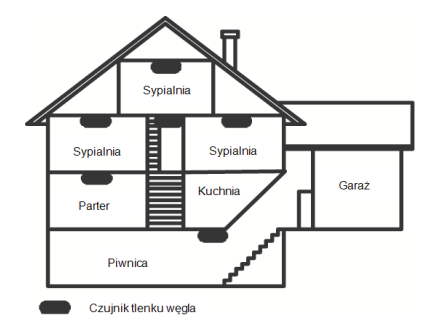

<span id="page-45-0"></span>**Rysunek 5**

# **13.3 Detektory tlenku węgla**

Tlenek węgla jest bezbarwny, bezwonny, bez smaku i bardzo toksyczny. Może się też swobodnie przemieszczać w powietrzu. Detektory tlenku węgla wykrywają stężenie tego gazu i uruchamiają głośny alarm zanim osiągnięte zostanie stężenie, które może być szkodliwe. Ciało człowieka jest najbardziej podatne na szkodliwe działanie tlenku węgla podczas snu, dlatego należy umieszczać detektory tlenku węgla wewnątrz lub możliwie jak najbliżej pomieszczeń sypialnych. Aby zapewnić maksymalną ochronę, należy umieścić detektor tlenku węgla na zewnątrz głównej sypialni lub na każdym poziomie domu. Na rysunku 5 oznaczono sugerowane lokalizacje umiejscowienia czujnika. NIE należy umieszczać detektorów tlenku węgla w następujących miejscach:

- w miejscach, w których temperatura może spadać poniżej -10°C lub przekraczać 40°C;
- w miejscach, w których występują opary rozpuszczalników do farb;
- $\bullet$  w odległości mniejszej niż 1,5 m (5 stóp) od urządzeń, w których występuje otwarty ogień, takich jak paleniska, piece i kominki;
- <sup>l</sup> w pobliżu strumienia gazów wydechowych z pojazdu silnikowego, szybu wentylacyjnego, komina lub przewodu spalinowego.

• Nie umieszczaj w pobliżu rury wydechowej samochodu — spowoduje to uszkodzenie czujnika. NALEŻY SKORZYSTAĆ Z INFORMACJI DOTYCZĄCYCH BEZPIECZEŃSTWA I POSTĘPOWANIA W NAGŁYCH WYPADKACH ZAMIESZCZONYCH W INSTRUKCJI OBSŁUGI I INSTALACJI CZUJNIKA CO.

# <span id="page-46-0"></span>**14.0 Deklaracje organów regulacyjnych**

### **DEKLARACJA ZGODNOŚCI FCC**

PRZESTROGA: Wprowadzenie zmian lub modyfikacji, które nie zostały jednoznacznie zatwierdzone przez firmę Digital Security Controls, może skutkować odebraniem użytkownikowi prawa do korzystania z niniejszego sprzętu.

Niniejszy sprzęt został sprawdzony i stwierdzono jego zgodność z ograniczeniami przyjętymi dla urządzenia cyfrowego klasy B, w myśl rozdziału 15. Zasad FCC. Ograniczenia określone w wyżej wymienionych przepisach mają za zadanie zapewnić odpowiednią ochronę przed zakłóceniami wywoływanymi przez urządzenia instalowane w budynkach mieszkalnych. Niniejsze urządzenie wytwarza, wykorzystuje i może emitować energię o częstotliwości radiowej. Jeżeli nie zostanie poprawnie zainstalowane i nie będzie używane zgodnie z instrukcją, może zakłócać sygnały radiowe. Nie można jednak zagwarantować, że zakłócenia nie będą występować w określonej instalacji. Jeżeli urządzenie zakłóca odbiór sygnałów radiowych lub telewizyjnych, co można sprawdzić, wyłączając i ponownie włączając urządzenie, można wyeliminować te zakłócenia przy użyciu jednej lub kilku następujących metod:

– zmiana orientacji anteny odbiorczej;

– zwiększenie odległości między urządzeniem a odbiornikiem;

– podłączenie urządzenia do gniazda sieci elektrycznej w obwodzie innym niż obwód, do którego jest podłączony odbiornik;

– skonsultowanie się z dystrybutorem lub doświadczonym technikiem radiowo-telewizyjnym w celu uzyskania pomocy.

Następująca broszura przygotowana przez urząd FCC może być przydatna dla użytkownika: "How to Identify and Resolve Radio/Television Interference Problems" (Identyfikacja i rozwiązywanie problemów z zakłóceniami radiowo-telewizyjnymi). Broszurę uzyskać można w U.S. Government Printing Office, Washington D.C. 20402, USA, Stock # 004-000-00345-4.

Panele sterowania opisane w niniejszej instrukcji obsługi można stosować z następującymi modułami sterowania: HS3032, HS3128.

#### **WAŻNA INFORMACJA**

Sprzęt jest zgodny z Częścią 68 Zasad komisji FCC, a jeśli produkt został zatwierdzony 23 lipca 2001 r. lub później, również z wymaganiami przyjęte w ramach ACTA (Umowy handlowej dotyczącej zwalczania obrotu towarami podrabianymi). Na boku sprzętu znajduje się etykieta zawierająca, między innymi, identyfikator produktu. Na żądanie numer ten należy podać operatorowi telefonicznemu.

Identyfikator produktu HS3032 USA: F53AL01AHS3256

Identyfikator produktu USA HS3128 USA: F53AL01AHS3256

Gniazdo USOC: RJ-31X

Wymagania dotyczące połączenia telefonicznego

Wtyczka i złącze stosowane do podłączenia sprzętu do sieci lokalu i sieci telefonicznej muszą spełniać odpowiednie wymagania Części 68 Zasad komisji FCC i wymagania przyjęte w ramach ACTA (Umowy handlowej dotyczącej zwalczania obrotu towarami podrabianymi). Produkt jest dostarczany ze spełniającym wymagania przewodem i wtyczką telefoniczną. Jest on przeznaczony do podłączania jako kompatybilne modułowe złącze, spełniające wymagania odpowiednich norm. Szczegóły na ten temat znajdują się w instrukcji instalacji.

Parametr REN (Ringer Equivalence Number)

Parametr REN służy do określania liczby urządzeń, które można podłączyć do danej linii telefonicznej. Nadmierna liczba urządzeń na linii telefonicznej może uniemożliwić urządzeniom dzwonienie w odpowiedzi na połączenie przychodzące. W większości, ale nie we wszystkich obszarach, suma parametrów REN nie powinna przekraczać wartości pięć (5,0). Aby upewnić się odnośnie do liczby urządzeń, które można podłączyć do linii zgodnie z parametrem REN, należy skontaktować się z operatorem linii telefonicznej. W przypadku produktów zatwierdzonych po 23 lipca 2001 r. parametr REN produktu jest częścią identyfikatora produktu w formacie US: AAAEQ##TXXXX. Cyfry reprezentowane przez ## to parametr REN bez znaku dziesiętnego (np. 03 to parametr REN 0,3). W przypadku wcześniejszych produktów parametr REN jest podawany osobno na etykiecie.

#### **Przypadki zakłóceń pracy**

Jeśli niniejsze urządzenie powoduje zakłócenia pracy sieci telefonicznej, operator telefoniczny powiadomi użytkownika z wyprzedzeniem o konieczności czasowego zawieszenia działania usługi. Jeśli jednak powiadomienie z wyprzedzeniem nie jest możliwe, operator telefoniczny powiadomi klienta możliwie jak najszybciej. Ponadto użytkownik może zostać poinformowany o możliwości złożenia skargi do FCC w razie potrzeby.

#### **Zmiany sprzętu lub urządzeń operatora telekomunikacyjnego**

Operator telefoniczny może wprowadzić zmiany w instalacji, urządzeniach, pracy lub procedurach, co może mieć wpływ na pracę urządzenia. W takim przypadku operator telefoniczny powiadomi użytkownika z wyprzedzeniem o konieczności wykonania niezbędnych modyfikacji mających na celu utrzymanie nieprzerwanego działania usługi.

### **Punkt serwisowania urządzenia**

W przypadku wystąpienia problemów wymagających naprawy lub konieczności uzyskania informacji gwarancyjnych na temat urządzenia należy skontaktować się z zakładem wskazanym poniżej. Jeśli urządzenie jest przyczyną zakłóceń pracy sieci telefonicznej, operator telefoniczny może zażądać odłączenia urządzenia do momentu rozwiązania problemu. To urządzenie nie może być naprawiane przez użytkownika końcowego. Tyco Atlanta Distribution Center, 2600 West Pointe Dr., Lithia Springs, GA 30122

#### **Informacje dodatkowe**

Podłączenie do usług typu party line podlega taryfom lokalnym. Odpowiednie informacje można uzyskać od lokalnych organów ds. usług komunalnych lub organów korporacyjnych. Alarmowe urządzenie wybierające numery musi być w stanie zabezpieczyć linię telefoniczną i w sytuacji awaryjnej umożliwić wykonanie połączenia telefonicznego. Musi to wykonywać nawet w sytuacji, gdy inny sprzęt (telefon, system odpowiadający, modem komputerowy itp.) korzysta już z linii telefonicznej. Aby to zrobić, sprzęt wybierania alarmu należy podłączyć do odpowiednio zamontowanego gniazda RJ-31X, które jest podłączone szeregowo i przed wszystkimi innymi urządzeniami podłączonymi do tej samej linii telefonicznej. Prawidłowe podłączenie przedstawia poniższy rysunek. W przypadku pytań dotyczących tych instrukcji należy skonsultować się z operatorem telefonicznym lub wykwalifikowanym monterem w kwestii instalacji złącza RJ-31X i alarmowego urządzenia dodzwaniającego.

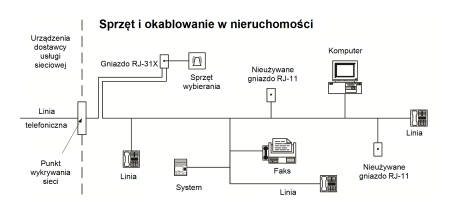

### **ORGANIZACJA INNOVATION, SCIENCE & ECONOMIC DEVELOPMENT CANADA (ISED CANADA)**

UWAGA: Modele HS3032, HS3128 spełniają odpowiednie specyfikacje techniczne dla urządzeń terminalowych ISED Canada. Fakt ten potwierdza numer rejestracyjny. Skrót ISED przed numerem rejestracyjnym oznacza, że rejestracji dokonano w oparciu o deklarację zgodności wskazującą spełnienie specyfikacji technicznych ISED Canada. Nie oznacza to, że instytucja ISED Canada zatwierdziła urządzenie.

Parametr REN dla tego urządzenia terminala wynosi 0,1. Parametr REN przydzielony do każdego terminalu zapewnia wskazanie maksymalnej liczby terminali, które można podłączyć do interfejsu telefonicznego. Zakończenie interfejsu może obejmować dowolną kombinację urządzeń podlegających jedynie wymaganiu, że suma wartości parametrów REN wszystkich urządzeń nie może przekraczać liczby 5.

HS3032 Numer rejestracyjny IC:160A-HS3256

HS3128 Numer rejestracyjny IC:160A-HS3256

### **POSTANOWIENIA FCC i ISED CANADA DOTYCZĄCE BEZPRZEWODOWYCH PANELI STEROWANIA**

**OSTRZEŻENIE!** Aby spełniać wymagania postanowień FCC i ISED Canada w zakresie narażenia na promieniowanie o częstotliwości radiowej (RF) panele sterowania HS2LCDRF(P)9 lub HS2LCDWF(P)9 należy podczas normalnej pracy umieszczać w odległości minimum 20 cm od wszystkich osób. Anten stosowanych dla tego produktu nie można używać w pomieszczeniu, w którym jest umieszczona inna antena lub nadajnik. Urządzenie spełnia Część 15 Zasad FCC i norm(y) RSS zwolnienia z licencji ISED Canada. Działanie podlega dwóm następującym warunkom: (1) To urządzenie nie może powodować szkodliwych zakłóceń oraz (2) urządzenie musi odbierać zakłócenia zewnętrzne lub takie, które mogą spowodować jego nieprawidłowe działanie. ISED:160A – HS2KRFP9

Modele: HS2LCDRF9, HS2LCDRFP9, HS2LCDWF9, HS2LCDWFP9 (pracujące w paśmie 912–919 MHz) spełniają odpowiednie wymagania Części 15.247 Zasad FCC i zasady IC RSS-210.

Oznaczenie "ISED" przed numerem certyfikatu radiowego potwierdza jedynie zgodność ze specyfikacjami technicznymi określonymi przez organizację ISED Canada.

**AVERTISSEMENT!** Pour répondre aux exigences de conformité de la FCC et ISDE Canada sur les limites d'exposition aux radiofréquences (RF), les clavier HS2LCDRF(P)9 ou HS2LCDWF(P)9 doivent être installés à une distance minimale de 20 cm de toute personne lors de leur fonctionnement usuel. Ces derniers ne doivent pas être situés au même endroit, ni être en fonction avec une autre antenne ou un autre transmetteur. Le present appareil est conforme aux CNR ISDE Canada applicables aux appareils radio exempts de licence. L'exploitation est autorisee aux deux conditions suivantes: (1)l'appareil ne doit pas produire de brouillage, et (2) l'utilisateur de l'appareil doit accepter tout brouillage radioelectrique subi, meme si le brouillage est susceptible d'en compromettre le fonctionnement.

# <span id="page-47-0"></span>**14.1 Zgodność z normami EN**

Produkt spełnia wymagania norm zharmonizowanych klasy II, stopnia 3 zgodnie z EN 50131-1:2006 + A1:2009 +A2:2017. Produkt może być wykorzystywany w systemach wyposażonych w następujące opcje powiadamiania.

- A (wymagane użycie dwóch zdalnie zasilanych urządzeń ostrzegawczych i jednościeżkowego, wewnętrznego urządzenia wybierającego numery SP3 lub urządzenia wykorzystującego sieć Ethernet lub wymagane zastosowanie modułu komórkowego typu plug-in).

- B (wymagane urządzenie ostrzegawcze z własnym zasilaniem (syrena bezprzewodowa) i jednościeżkowe, wewnętrzne urządzenie wybierające numery SP3 lub urządzenie wykorzystujące sieć Ethernet lub wymagane zastosowanie modułu komórkowego typu plug-in).

- C (wymagane dwuścieżkowe, wewnętrzne urządzenie wybierające numery DP2 i alternatywny komunikator sieci Ethernet lub wymagany komunikator komórkowy typu plug-in).

- D (wymagany jednościeżkowy, wewnętrzny komunikator SP4 sieci Ethernet lub komunikator komórkowy typu plug-in z włączonym szyfrowaniem).

- E (wymagany dwuścieżkowy, wewnętrzny komunikator sieci Ethernet DP3 i komunikator komórkowy typu plug-in).

Centrala alarmowa model HS3032, HS3128 ma atest Telefication potwierdzający zgodność z normą EN50131-1:2006 + A1:2009 +A2:2017, EN50131-3:2009 typ B, EN50131-6:2017 typ A, EN50131-10:2014 i EN50136-2:2013 dla konfiguracji stopnia 3, klasy II, konfiguracji ATS SP3 (tylko ścieżka linii telefonicznej), SP4 (tylko ścieżki sieci Ethernet lub komórkowa), DP2 (dwuścieżkowa z główną ścieżką telefoniczną i dodatkową ścieżką wykorzystującą połączenie sieci Ethernet lub komórkowe) oraz DP3 (dwuścieżkowa z główną ścieżką wykorzystującą połączenie Ethernet lub komórkowe i dodatkową ścieżką wykorzystującą połączenie komórkowe lub Ethernet).

# <span id="page-47-1"></span>**14.2 OŚWIADCZENIE O ZGODNOŚCI Z WYMAGANIAMI EUROPEJSKIEGO ZNAKU CE**

Niniejszy produkt jest zgodny z wymaganiami dyrektywy zgodności elektromagnetycznej 2014/30/UE, dyrektywy niskich napięć 2014/35/UE i dyrektywy ROHS2 2011/65/UE.

### **UPROSZCZONA DEKLARACJA ZGODNOŚCI Z DYREKTYWAMI UE**

Niniejszym firma Tyco Safety Products Canada Ltd oświadcza, że sprzęt radiowy jest zgodny z dyrektywą 2014/53/UE. Cały tekst deklaracji zgodności dotyczącej modeli wymienionych poniżej jest dostępny pod następującymi adresami internetowymi:

HS2LCDRF(P)(V)4: http://dsc.com/pdf/1401057 HS2LCDRF(P)(V)8: http://dsc.com/pdf/1401058 HS2LCDWF(P)(V)4: http://dsc.com/pdf/1401061 HS2LCDWF(P)(V)8: http://dsc.com/pdf/1401062 Pasmo częstotliwości / moc maksymalna g1 433,04–434,79 MHz / 10 mW h1.4 868,0–868,6 MHz / 10 mW

# <span id="page-48-0"></span>**14.3 Oświadczenie dotyczące zgodności — Wielka Brytania**

W Wielkiej Brytanii produkt ten nadaje się do stosowania w zainstalowanych systemach zgodnych z PD 6662:2017 dla stopnia 3, klasy II z następującymi opcjami powiadamiania: A, B, C, D, E.

W przypadku używania modelu HS3032, HS3128 z jednościeżkową metodą sygnalizowania alarmu (jak w przypadku wbudowanego dialera cyfrowego) należy pamiętać o następującym ograniczeniu:

### **WAŻNE**

Należy pamiętać, że usterki lub ograniczenia sygnalizowania pojedynczej ścieżki nie można przekazać na policję. Gdy usterka się utrzymuje, nie można zgłaszać kolejnych alarmów do centrum odbiorczego ani przekazywać ich na policję. **Metody ustawiania**

Model HS3032, HS3128 może obsługiwać wykonywanie procedur pełnego ustawiania przy użyciu następujących metod: a) przycisk zamontowany na zewnątrz nadzorowanego lokalu lub b) przełącznik ochronny (czyli przełącznik drzwiowy) zainstalowany na ostatnich drzwiach wyjściowych chronionego alarmem lokalu lub obszaru. Procedura ustawiania jest dwuetapowym procesem inicjowania procedury ustawiania w obrębie nadzorowanego lokalu (np. zastosowanie minikarty zbliżeniowej Mini Prox Tag (MPT) lub kodu użytkownika), po którym następuje wykonanie ustawiania za pomocą jednej z metod wspomnianych powyżej. Należy zapytać montera, która metoda została zastosowana dla danego systemu.

## **Metody wycofywania ustawienia**

Model HS3032, HS3128 może obsługiwać następujące metody wycofywania ustawiania zgodnie z normą BS8243:

6.4.2 Zapobieganie wejściu do nadzorowanego lokalu przed wycofaniem ustawienia systemu alarmowego. Cofnięcie ustawienia za pomocą pilota zdalnego przed wejściem do nadzorowanego lokalu powoduje lub umożliwia odblokowanie pierwszych drzwi wejściowych.

6.4.5 Wykonanie wycofania ustawienia za pomocą klucza cyfrowego (np. MPT lub PG8929, PG8939, PG8949) przed wejściem do chronionego lokalu (użycie PG8929, PG8939, PG8949) lub po wejściu do chronionego lokalu (użycie MPT). Opóźnienie wejścia jest uaktywniane, jeżeli drzwi wejściowe są otwierane przed wycofaniem ustawienia HS3032, HS3128. Podczas czasu wejścia istnieje możliwość wycofania ustawienia systemu alarmowego wyłącznie za pomocą klucza cyfrowego. Wykonanie wycofania ustawienia upływa przed zaprogramowanym opóźnieniem wejścia.

### **WAŻNE**

W przypadku użycia urządzenia zdalnego do ustawienia / cofnięcia ustawienia systemu alarmowego do ochrony przed intruzami należy pamiętać, że gdy w nieruchomości nikogo nie ma, ale systemy alarmowe ostrzegające przed intruzami nie są całkowicie ustawione, powiązana ochrona ubezpieczeniowa może nie obowiązywać. Aby uzyskać porade na ten temat, zalecane jest skontaktowanie się z ubezpieczycielem.

# <span id="page-49-0"></span>**14.4 Umowa licencyjna (EULA)**

WAŻNE — PRZECZYTAJ UWAŻNIE: Oprogramowanie firmy DSC, nabywane wraz z innymi produktami i akcesoriami lub osobno, jest chronione prawem autorskim oraz objęte poniższymi warunkami umowy licencyjnej.

Niniejsza Umowa licencyjna ("EULA") jest dokumentem zawartym między nabywcą (firmą, osobą fizyczną lub instytucją, która dokonała zakupu oprogramowania i powiązanego urządzenia) i firmą Digital Security Controls ("DSC") (należącą do Tyco Safety Products Canada Ltd.), producentem zintegrowanych systemów zabezpieczeń i twórcą oprogramowania i powiązanych produktów i akcesoriów ("URZĄDZENIA").

Jeżeli oprogramowanie DSC ("OPROGRAMOWANIE") powinno być dołączone do URZĄDZENIA, a NIE jest dołączone do nowego URZĄDZENIA, używanie, kopiowanie lub instalowanie takiego OPROGRAMOWANIA jest zabronione. Jako OPROGRAMOWANIE sprzedawane jest oprogramowanie komputerowe, któremu mogą towarzyszyć powiązane z nim nośniki, materiały drukowane i dokumentacja elektroniczna lub dostępna online.

Na wszelkie dodatkowe oprogramowanie dostarczane wraz z OPROGRAMOWANIEM, objęte oddzielną umową licencyjną użytkownika końcowego, udzielana jest Użytkownikowi licencja, której warunki określono w odpowiedniej umowie licencyjnej.

Instalując, kopiując, pobierając lub przechowując OPROGRAMOWANIE, uzyskując dostęp do OPROGRAMOWANIA lub wykorzystując OPROGRAMOWANIE w inny sposób, Użytkownik bezwarunkowo akceptuje warunki umowy EULA, nawet jeżeli umowa EULA stanowi modyfikację wcześniejszej umowy. Jeżeli Użytkownik nie akceptuje warunków umowy EULA, firma DSC nie udzieli Użytkownikowi licencji na OPROGRAMOWANIE, dlatego Użytkownik nie będzie uprawniony do korzystania z OPROGRAMOWANIA.

LICENCJA NA OPROGRAMOWANIE

Niniejsze OPROGRAMOWANIE jest chronione prawami autorskimi i międzynarodowymi umowami o ochronie praw autorskich, a także innymi prawami i umowami o ochronie własności intelektualnej. OPROGRAMOWANIE jest udostępniane na zasadach licencji, a nie sprzedaży.

1. UDZIELENIE LICENCJI — Na mocy niniejszej Umowy Licencyjnej przyznaje się Użytkownikowi następujące prawa: (a) Instalacja i użytkowanie oprogramowania — Każda nabyta licencja upoważnia Użytkownika do zainstalowania tylko jednej kopii OPROGRAMOWANIA.

(b) Przechowywanie / użytkowanie w sieci — Nie wolno instalować, udostępniać, wyświetlać, uruchamiać, współużytkować ani użytkować OPROGRAMOWANIA jednocześnie na różnych komputerach, takich jak stacje robocze, terminale lub inne urządzenia elektroniczne ("Urządzenia"). Oznacza to, że jeśli Użytkownik posiada więcej niż jedną stację roboczą, musi nabyć licencję dla każdej stacji roboczej, na której OPROGRAMOWANIE będzie używane.

(c) Kopia zapasowa — Użytkownik może tworzyć kopie zapasowe OPROGRAMOWANIA, jednak jest uprawniony do zainstalowania tylko jednej kopii związanej z określoną licencją. Użytkownik jest uprawniony do tworzenia kopii zapasowych wyłącznie do celów archiwizacyjnych. Użytkownik nie ma prawa tworzyć kopii OPROGRAMOWANIA, w tym drukowanych materiałów dostarczonych z OPROGRAMOWANIEM, inaczej niż w sposób jawnie dozwolony w tej umowie EULA.

2. INNE PRAWA I OGRANICZENIA

(a) Ograniczenie inżynierii wstecznej, dekompilacji i dezasemblacji — Zabronione jest poddawanie OPROGRAMOWANIA inżynierii wstecznej, dekompilacji i dezasemblacji z wyjątkiem okoliczności wyraźnie dozwolonych przez prawo właściwe. Użytkownik nie jest uprawniony do modyfikacji OPROGRAMOWANIA bez uprzedniego uzyskania pisemnego zezwolenia od firmy DSC. Użytkownik nie jest uprawniony do usuwania informacji, oznaczeń ani etykiet z OPROGRAMOWANIA. Użytkownik jest zobowiązany do podjęcia uzasadnionych kroków w celu zapewnienia zgodności z warunkami umowy EULA.

(b) Rozdzielanie komponentów — Na OPROGRAMOWANIE jest udzielana licencja jako na pojedynczy produkt. Komponentów składowych oprogramowania nie można rozdzielać i używać z więcej niż jedną jednostką sprzętową.

(c) Pojedynczy ZINTEGROWANY PRODUKT — Jeżeli Użytkownik nabył OPROGRAMOWANIE razem z URZĄDZENIEM, udzielona licencja obejmuje OPROGRAMOWANIE i URZĄDZENIE jako pojedynczy zintegrowany produkt. W takim przypadku OPROGRAMOWANIA można używać wyłącznie razem z URZĄDZENIEM zgodnie z umową EULA.

(d) Wynajem — Użytkownik nie jest uprawniony do wynajmowania, wypożyczania ani udostępniania OPROGRAMOWANIA. Użytkownik nie ma prawa udostępniać oprogramowania stronom trzecim ani publikować go na serwerze lub w witrynie internetowej.

(e) Przeniesienie OPROGRAMOWANIA — Użytkownik może przenieść wszystkie prawa wynikające z umowy EULA wyłącznie w związku ze sprzedażą lub przekazaniem URZĄDZENIA i pod warunkiem że nie zachowa żadnych kopii, przekaże OPROGRAMOWANIE w całości (łącznie ze składnikami, nośnikami, materiałami drukowanymi, uaktualnieniami i umową EULA), a nowy właściciel OPROGRAMOWANIA zaakceptuje warunki umowy EULA. Jeśli OPROGRAMOWANIE jest aktualizacją, muszą także zostać przekazane wszelkie poprzednie wersje OPROGRAMOWANIA.

(f) Rozwiązanie umowy EULA — Niezależnie od innych uprawnień, firma DSC ma prawo rozwiązać niniejszą umowę EULA, jeżeli Użytkownik nie przestrzega jej warunków. W takim przypadku użytkownik ma obowiązek zniszczyć wszystkie kopie tego OPROGRAMOWANIA i wszystkie jego komponenty składowe.

(g) Znaki towarowe — Z niniejszej umowy EULA nie wynikają żadne uprawnienia Użytkownika dotyczące znaków towarowych ani znaków usługowych firmy DSC lub jej dostawców.

3. PRAWA AUTORSKIE — Beneficjentem wszelkich praw własności i praw dotyczących własności intelektualnej, związanych z OPROGRAMOWANIEM (łącznie z obrazami, fotografiami i tekstem w OPROGRAMOWANIU), załączonymi materiałami drukowanymi i kopiami OPROGRAMOWANIA, jest firma DSC lub jej dostawcy. Użytkownik nie jest uprawniony do kopiowania materiałów drukowanych dostarczonych z OPROGRAMOWANIEM. Beneficjentami wszelkich praw własności i praw dotyczących własności intelektualnej, związanych z zawartością udostępnianą przez OPROGRAMOWANIE, są właściciele tej zawartości zgodnie z przepisami i traktatami dotyczącymi praw autorskich i własności intelektualnej. Niniejsza Umowa Licencyjna nie daje Licencjobiorcy żadnych praw do użytkowania takich treści. Wszelkie prawa, które nie zostały wyraźnie określone w umowie EULA, są zastrzeżone przez firmę DSC i jej dostawców. 4. OGRANICZENIA EKSPORTOWE — Użytkownik deklaruje, że nie będzie eksportować ani reeksportować OPROGRAMOWANIA do krajów objętych ograniczeniami eksportowymi przez prawo obowiązujące w Kanadzie ani na rzecz osób fizycznych lub prawnych objętych tymi ograniczeniami.

5. PRAWO WŁAŚCIWE — W odniesieniu do niniejszej umowy EULA prawem właściwym jest prawo obowiązujące w prowincji Ontario w Kanadzie.

6. ARBITRAŻ — Wszelkie spory związane z niniejszą umową EULA będą rozstrzygane w sposób ostateczny i wiążący zgodnie z ustawą dotyczącą arbitrażu Arbitration Act, a Strony zobowiązują się do respektowania decyzji sądu arbitrażowego. Miejscem arbitrażu będzie Toronto w Kanadzie, a językiem arbitrażu będzie język angielski.

7. OGRANICZONA GWARANCJA

(a) BRAK GWARANCJI — FIRMA DSC UDOSTEPNIA OPROGRAMOWANIE "TAK JAK JEST", BEZ GWARANCJI. FIRMA DSC NIE GWARANTUJE, ŻE OPROGRAMOWANIE SPEŁNIA WYMAGANIA NABYWCY ANI ŻE OPROGRAMOWANIE BĘDZIE DZIAŁAĆ W SPOSÓB NIEPRZERWANY I WOLNY OD BŁĘDÓW.

(b) ZMIANY ŚRODOWISKA UŻYTKOWANIA — Firma DSC nie ponosi odpowiedzialności za problemy spowodowane zmianami w środowisku użytkowania sprzętu ani za problemy wynikające z interakcji OPROGRAMOWANIA z OPROGRAMOWANIEM lub SPRZĘTEM firm innych niż DSC.

(C) OGRANICZENIE ODPOWIEDZIALNOŚCI; GWARANCJA ODZWIERCIEDLA OBCIĄŻENIE RYZYKIEM — W ŻADNEJ SYTUACJI, JEŚLI JAKIEKOLWIEK PRZEPISY PRAWA STANOWIĄ O ISTNIENIU GWARANCJI LUB WARUNKÓW NIE ZAWARTYCH W NINIEJSZEJ UMOWIE LICENCYJNEJ, CAŁKOWITA ODPOWIEDZIALNOŚĆ FIRMY DSC NA MOCY JAKIEGOKOLWIEK ZAPISU NINIEJSZEJ UMOWY LICENCYJNEJ BĘDZIE OGRANICZONA DO WIĘKSZEJ Z DWÓCH KWOT: KWOTY ZAPŁACONEJ PRZEZ UŻYTKOWNIKA ZA OPROGRAMOWANIE LUB KWOTY 5,00 DOLARÓW KANADYJSKICH (5,00 CAD\$). USTAWODAWSTWA NIEKTÓRYCH KRAJÓW NIE ZEZWALAJĄ NA WYŁĄCZANIE ANI OGRANICZANIE ODPOWIEDZIALNOŚCI ZA SZKODY WYNIKOWE LUB PRZYPADKOWE, DLATEGO POWYŻSZE OGRANICZENIE MOŻE NIE MIEĆ ZASTOSOWANIA W PRZYPADKU NIEKTÓRYCH UŻYTKOWNIKÓW.

(d) ZASTRZEŻENIE DOTYCZĄCE GWARANCJI — NINIEJSZA GWARANCJA OKREŚLA CAŁOŚĆ UDZIELANEJ GWARANCJI I ZASTĘPUJE WSZELKIE INNE GWARANCJE, WYRAŹNE LUB DOROZUMIANE (ŁĄCZNIE Z DOROZUMIANYMI GWARANCJAMI PRZYDATNOŚCI HANDLOWEJ LUB PRZYDATNOŚCI DO OKREŚLONEGO CELU), ORAZ WSZELKIE INNE ZOBOWIĄZANIA FIRMY DSC. FIRMA DSC NIE UDZIELA ŻADNEJ INNEJ GWARANCJI. FIRMA DSC NIE ZEZWALA I NIE UDZIELA AUTORYZACJI ŻADNYM OSOBOM TRZECIM ŚWIADCZĄCYM, ŻE DZIAŁAJĄ W JEJ IMIENIU, DO MODYFIKOWANIA LUB WPROWADZANIA ZMIAN W TEJ GWARANCJI ANI DO UDZIELANIA ŻADNYCH INNYCH GWARANCJI LUB PRZYJMOWANIA ODPOWIEDZIALNOŚCI W ZWIĄZKU Z TYM OPROGRAMOWANIEM.

(e) ODSZKODOWANIA I OGRANICZENIA GWARANCJI — NIEZALEŻNIE OD OKOLICZNOŚCI FIRMA DSC NIE BĘDZIE ZOBOWIĄZANA DO WYPŁATY ODSZKODOWAŃ ZA SZKODY SPECJALNE, PRZYPADKOWE, WYNIKOWE LUB POŚREDNIE W PRZYPADKU ROSZCZEŃ UZASADNIONYCH NARUSZENIEM GWARANCJI LUB UMOWY, ZANIEDBANIEM, ODPOWIEDZIALNOŚCIĄ BEZWZGLĘDNĄ LUB INNĄ PODSTAWĄ PRAWNĄ. PRZYKŁADEM SZKÓD TEGO TYPU MOŻE BYĆ UTRATA ZYSKÓW, OPROGRAMOWANIA LUB ZWIĄZANEGO Z NIM URZĄDZENIA, KOSZT KAPITAŁU, WYMIANY URZĄDZENIA, INSTALACJI, USŁUG, PRZESTOJÓW, CZASU NABYWCY I ODSZKODOWAŃ DLA STRON TRZECICH, TAKICH JAK KLIENCI,

I ZNISZCZENIE MIENIA. OSTRZEŻENIE: Firma DSC zaleca regularne testowanie całego systemu. Jednak nawet w przypadku częstego wykonywania testów, ze względu między innymi na możliwość naruszenia urządzenia w sposób przestępczy lub przerwania obwodów elektrycznych OPROGRAMOWANIE może nie działać zgodnie z oczekiwaniami.

<span id="page-50-0"></span>**Należy zawsze sprawdzić, czy uzyskano najnowszą wersję instrukcji obsługi. Aktualną wersję tej instrukcji obsługi można uzyskać od dystrybutora.**

## **14.5 Ostrzeżenie dla montera**

Ostrzeżenie — należy uważnie przeczytać

#### **Uwagi dla monterów:**

e informacje. Monter systemu jest zobowiązany do zwrócenia uwagi użytkowników systemu na wszystkie ważne informacje uwzględnione w niniejszym ostrzeżeniu **Usterki systemu**

Niniejszy system został zaprojektowany z myślą działaniu z jak największą efektywnością. W niektórych okolicznościach, takich jak pożar, włamanie lub inne nagłe wypadki, system alarmowy może zawieść. Każdy system alarmowy może zostać umyślnie uszkodzony lub ulec awarii wywołanej szeregiem okoliczności. Awaria systemu może być spowodowana przez następujące czynniki:

# **Błędy montażu**

.<br>Imowy musi być prawidłowo zamontowany. Każda instalacja powinna zostać skontrolowana przez specjalistę z branży zabezpieczeń, który sprawdzi, czy wszystkie punkty i obszary dostępu są chronione. Zamki i zasuwki na drzwiach i w oknach muszą być odpowiedniej akości i w pełni sprawne. Aby zapewnić wymagany stopień ochrony, należy upewnić się, że okna, drzwi,<br>ściany, stropy i pozostałe oceny chronionego obiektu. Zdecydowanie zaleca się zlecenie oceny przedstawicielowi straży pożarnej / policji — jeżeli taka usługa jest dostępna.

#### **Wiedza przestępców**

Ten system został wyposażony w zabezpieczenia, które uznano za skuteczne w momencie produkcji systemu. Osoby planujące popełnienie przestępstwa mogą z czasem opracować techniki pozwalające na zmniejszenie skuteczności zastosowanych zabezpieczeń. Efektywność systemu alarmowego należy regularnie weryfikować. System, który nie zapewnia oczekiwanej ochrony, należy zmodyfikować lub wymienić.

#### **Dostęp osób nieuprawnionych**

Intruz może dostać się do obszaru chronionego przez niechronione wejście, obchodząc czujkę, unikając wykrycia przez czujkę, poprzez przemieszczanie się w obszarze o niedostatecznym pokryciu, odłączając urządzenie ostrzegawcze lub zakłócając bądź uniemożliwiając poprawną pracę systemu.

#### **Awaria zasilania**

Odpowiednie zasilanie jest niezbędne do prawidłowego funkcjonowania jednostek sterujących, detektorów wtargnięcia, detektorów dymu i wielu innych urządzeń zabezpieczających. Jeżeli urządzenie jest zasilane akumulatorowo, należy pamiętać, że akumulatory mogą ulec uszkodzeniu. Akumulatory muszą być nie tylko wohe od usterek, ale również naładowane, w odpowiednim stanie technicznym i poprawnie<br>zainstalowane. W przypadku urządze dostawie energii elektrycznej towarzyszą często skoki napięcia, które mogą spowodować uszkodzenie sprzętu elektronicznego, takiego jak system alarmowy. Po wystąpieniu przerwy w dostawie energii<br>elektrycznej należy niezwłoc

#### **Usterka akumulatorów**

W normalnych warunkach akumulatory zapewniają zasilanie bezprzewodowych nadajników systemu przez kilka lat. Oczekiwana żywotność akumulatora jest zależna od środowiska pracy, użycia i typu urządzenia.<br>Warunki otoczenia, ta bezawaryjną pracę.

#### **Zakłócanie urządzeń radiowych (bezprzewodowych)**

Sygnał radiowy może nie dotrzeć do odbiornika z wielu powodów, na przykład po umieszczeniu metalowego przedmiotu w pobliżu bądź w świetle toru komunikacji radiowej, z powodu celowego zagłuszenia lub przypadkowego zakłócenia sygnału radiowego.

#### **Użytkownicy systemu**

Użytkownik może nie być w stanie obsługiwać włącznika alarmu napadowego lub awaryjnego na przykład z powodu trwałej lub tymczasowej niesprawności fizycznej, braku możliwości dostępu do przełącznika na czas lub niezapoznania się prawidłową obsługą. Istotne jest, aby wszyscy użytkownicy systemu przeszli przeszkolenie w zakresie prawidłowej obsługi systemu alarmowego i aby wiedzieli w jaki sposób reagować, gdy system zasygnalizuje alarm.

#### **Detektory dymu**

Poniżej podano przykłady okoliczności, w których detektory dymu w systemie nie ostrzegają mieszkańców o pożarze. Niepoprawny montaż lub umiejscowienie detektorów. Dym może nie dotrzeć do detektora dymu — na przykład, gdy pożar wybuchł w kominie, ścianie lub na dachu bądź za zamkniętymi drzwiami. Detektor dymu nie zawsze wykryje dym z pożaru, który wybuchł na innej kondygnacji budynku. Pożary różnią się między sobą pod wieloma względami, na przykład ilością wytwarzanego dymu tempem spalania. Detektory dymu wykrywają niektóre typy pożarów lepiej niż inne. Detektory dymu mogą<br>ostrzegać mieszkańców o pojawi ulatniający się gaz, niepoprawne przechowywanie materiałów łatwopalnych, przeciążenie obwołu elektrycznego, dopuszczenie, by dzieci bawiły się zapałkami, lub podłożenie ognia).<br>Nawet gdy detektor dymu działa poprawnie, w n

#### **Detektory ruchu**

Detektory ruchu wykrywają ruch wyłącznie w określonym obszarze, co objaśniono szczegółowo w ich podręcznikach instalacji. Urządzenia tego typu nie odróżniają intruzów od mieszkańców obiektu. Detektory ruchu nie zapewniają wolumetrycznej ochrony danego obszaru. Czujki tego typu emitują kilka wiązek, które mogą wykryć ruch tylko w skanowanym obszarze bez przeszkód. Detektory tego typu nie wykrywają nuchu za ścianą, sufitem, podłogą, zamkniętymi drzwiami, przeszkleniami, drzwiami ze szkła lub oknami. Wszelkie próby modyfikacji, zamierzone lub przypadkowe, takie jak zasłanianie, małowanie lub<br>spryskiwanie (dowolną subs

Pasywne detektory podczerwieni reagują na zmianę temperatury. Ich skuteczność może zostać obnizona, gdy temperatura otoczenia podniesie się do temperatury ciała ludzkiego lub wyższej bądź gdy w obszarze<br>detekcji lub jego p oświetlenie itp.

#### **Urządzenia ostrzegawcze**

Urządzenia ostrzegawcze, takie jak syreny, dzwonki, klaksony lub stroboskopy, mogą być nieskuteczne, gdy znajdują się za ścianą lub zamkniętymi drzwiami. Skuteczne ostrzeganie lub obudzenie domowników,<br>znajdujących się na

#### **Linie telefoniczne**

Gdy sygnał alarmowy jest przekazywany przy użyciu linii telefonicznej, możliwe jest wystąpienie awarii linii lub jej czasowe przeciążenie. Intruz może przeciąć przewód telefoniczny lub zakłócić jego<br>funkcjonowanie za pomoc

#### **Czas reakcji na alarmy**

Może się zdarzyć, że pomimo poprawnej pracy systemu, osoby znajdujące się w obiekcie nie będą chronione przed skutkami nagłego zdarzenia — ze względu na brak czasu lub brak możliwości podjęcia odpowiednich kroków. Gdy system jest monitorowany zdalnie, reakcja na alarm może być zbyt późna, by ochronić osoby znajdujące się w obiekcie oraz ich mienie.

#### **Usterka elementu składowego systemu**

Pomimo dołożenia wszelkich starań, aby zapewnić jak najwyższą niezawodność systemu, niniejszy system może zawieść, gdy wystąpi usterka któregoś z jego składników.

#### **Nieprawidłowe przeprowadzenie testów**

Większość usterek powodujących awarię systemu alarmowego można wykryć podczas regulamych testów i konserwacji systemu. Cały system powinien być sprawdzany co tydzień i niezwłocznie po włamaniu,<br>próbie włamania, pożarze, bu konsole, urządzenia sygnalizujące alarmy i pozostałe urządzenia w systemie.

# **System alarmowy a ubezpieczenie**<br>Pomimo wielu zalet system alarmowy nie zastąpi polisy u

nmowy nie zastąpi polisy ubezpieczeniowej na mienie lub życie. System alarmowy nie zwalnia właściciela, najemców i innych mieszkańców obiektu z obowiązku postępowania z rozwagą, by minimalizować negatywne skutki nagłych zdarzeń.

Znaki towarowe, logo i znaki usługowe, zamieszczone w niniejszym dokumencie, zostały zarejestrowane w Stanach Zjednoczonych [lub innych krajach]. Wszelkie niewłaściwe wykorzystanie znaków towarowych jest zabronione i firma Tyco Security Products będzie stanowczo egzekwować prawa własności intelektualnej w maksymalnym zakresie dopuszczonym prawem, wliczając w to ściganie w trybie postępowania karnego. Wszelkie znaki towarowe, które nie są własnością firmy Tyco Security Products, należą do innych odpowiednich podmiotów i są używane na mocy uzyskanej zgody lub w zakresie dozwolonym przez prawo. Oferta produktów i specyfikacja może ulec zmianie bez powiadomienia. Rzeczywisty wygląd produktów może różnić się od wyglądu przedstawionego na zdjęciach. Niektóre funkcje są dostępne tylko w wybranych produktach. Dostępność jest zależna od regionu. Aby uzyskać więcej informacji, należy skontaktować się z przedstawicielem handlowym.

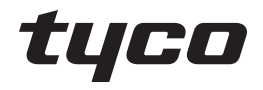

© 2018 Tyco Security Products Wszelkie prawa zastrzeżone. www.dsc.com

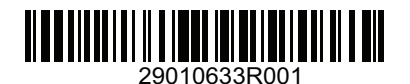